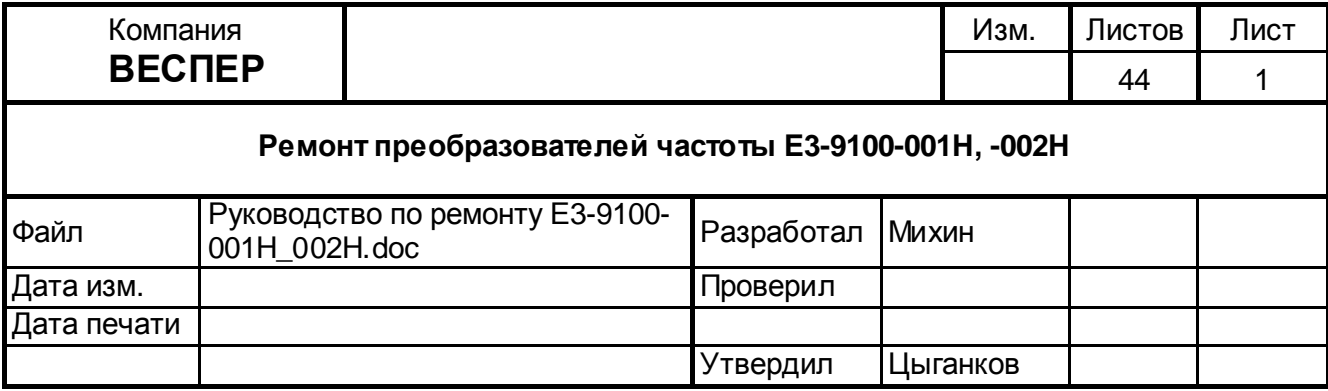

# **Руководство по ремонту**

# **преобразователей частоты**

# **Е3-9100-001Н, Е3-9100-002Н**

# **ОГЛАВЛЕНИЕ**

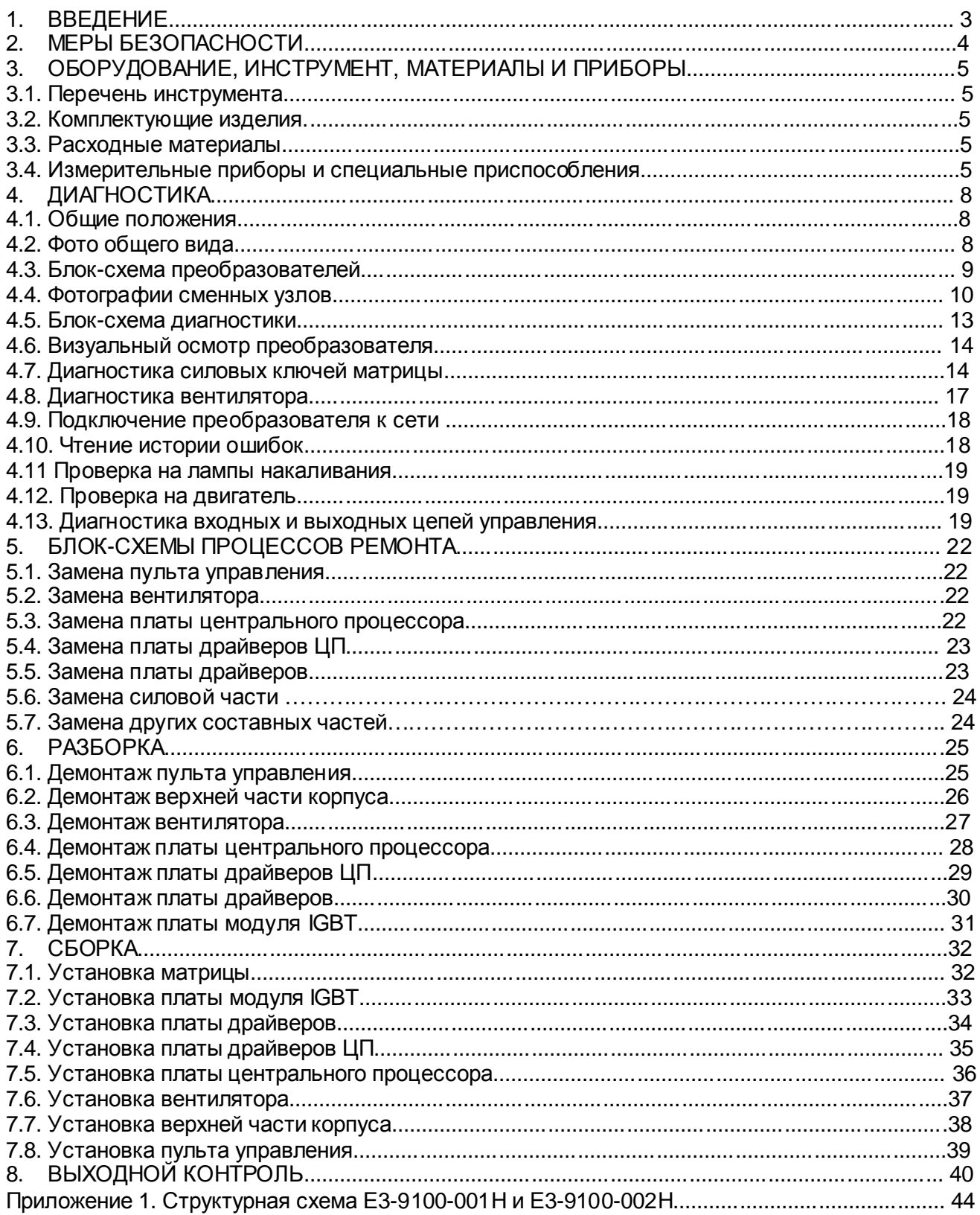

# **1. ВВЕДЕНИЕ**

- 1.1. Настоящее Руководство предназначено для сертифицированных сервисных центров компании «Веспер автоматика», выполняющих ремонт преобразователей частоты моделей Е3-9100-001Н и Е3-9100-002Н.
- 1.2. Данное Руководство может быть использовано службами КИПиА других предприятий для проведения самостоятельного ремонта.

 **Примечание.** ООО «Веспер автоматика» несет ответственность за результаты ремонта только в том случае, если ремонт выполнен в сертифицированном сервисном центре компании «Веспер автоматика». При самостоятельном ремонте ответственность лежит на службе, выполняющей такой ремонт.

- 1.3. Организационные процедуры всех этапов ремонта изложены в «Инструкции о порядке приема, подготовки и проведения ремонтных работ преобразователей частоты EI, E2 и Е3 и устройств плавного пуска ДМС», утвержденной 12.08.09 г.
- 1.4. В процессе ремонта преобразователей частоты (далее по тексту ПЧ) выполняются следующие работы:
	- 1.4.1. Диагностика ПЧ и определение неисправных составных частей.
	- 1.4.2. Разборка (частичная или полная).
	- 1.4.3. Замена неисправных составных частей (блоков, узлов, деталей);
	- 1.4.4. Сборка.
	- 1.4.5. Выходной контроль отремонтированного ПЧ и прогон под нагрузкой.
- 1.5. Методы диагностики и определения неисправных узлов изложены в разделе 4.
- 1.6. В разделе 5 приведены блок-схемы процессов ремонта, показывающие последовательность операций по замене неисправных узлов.
- 1.7. В разделах 6, 7 и 8 описаны операции соответственно по разборке, сборке и выходному контролю ПЧ.
- 1.8. В тексте настоящего руководства применяются следующие графические обозначения:

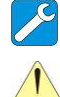

используемые оборудование и инструмент (с номерами пунктов раздела 3);

особые указания.

# **2. МЕРЫ БЕЗОПАСНОСТИ**

- 2.1. Перед подключением преобразователя убедитесь, что напряжение источника питания (сети) соответствует номинальному значению.
- 2.2. Во избежание возгорания не устанавливайте преобразователь на горючие поверхности.
- 2.3. Не присоединяйте и не разъединяйте разъёмы, если ПЧ подключен к сети. Отсоединение или проверка компонентов разрешается только через 5 минут после отключения питания и погасания индикаторов.
- 2.4. Не присоединяйте и не отсоединяйте нагрузку (двигатель или лампы накаливания) к выходным клеммам преобразователя, если ПЧ подключен к сети. Отсоединение или подключение нагрузки разрешается только через 5 минут после отключения питания и погасания индикаторов.
- 2.5. Не прикасайтесь к нагревающимся компонентам, например радиатору и тормозному резистору, поскольку их температура может быть достаточно высока.
- 2.6. Соблюдайте правила техники безопасности при работе с высоким напряжением.

# **3. ОБОРУДОВАНИЕ, ИНСТРУМЕНТ, МАТЕРИАЛЫ И ПРИБОРЫ**

- 3.1. Перечень инструмента
	- 3.1.1. Рабочий стол
	- 3.1.2. Паяльная станция
	- 3.1.3. Кусачки боковые
	- 3.1.4. Пинцет
	- 3.1.5. Динамометрическая отвертка 0,5 5 Н\*м
	- 3.1.6. Насадка крестовая PH2х150
	- 3.1.7. Отвёртка плоская 3х150
	- 3.1.8. Отвёртка крестовая PH2х150
	- 3.1.9. Ключ гаечный рожковый 5
	- 3.1.10. Шпатель резиновый 50 мм
	- 3.1.11. Флакон полиэтиленовый 100 мл
	- 3.1.12. Тара для составных частей ПЧ
	- 3.1.13. Тара для крепежа
	- 3.1.14. Тара для брака

#### 3.2. Комплектующие изделия

- 3.2.1. Ремонтируемое изделие
- 3.2.2. Комплектующие изделия (на замену) в соответствии с актом диагностики
- 3.3. Расходные материалы
	- 3.3.1. Припой ПОС-61 трубчатый с флюсом
	- 3.3.2. Теплопроводный компаунд DOW CORNING 340
	- 3.3.3. Смесь спирто-бензиновая 1:1 (далее по тексту СБС)
	- 3.3.4. Салфетка бязевая 20х20 см
- 3.4. Измерительные приборы и специальные приспособления, рекомендованные для проведения диагностики и ремонта

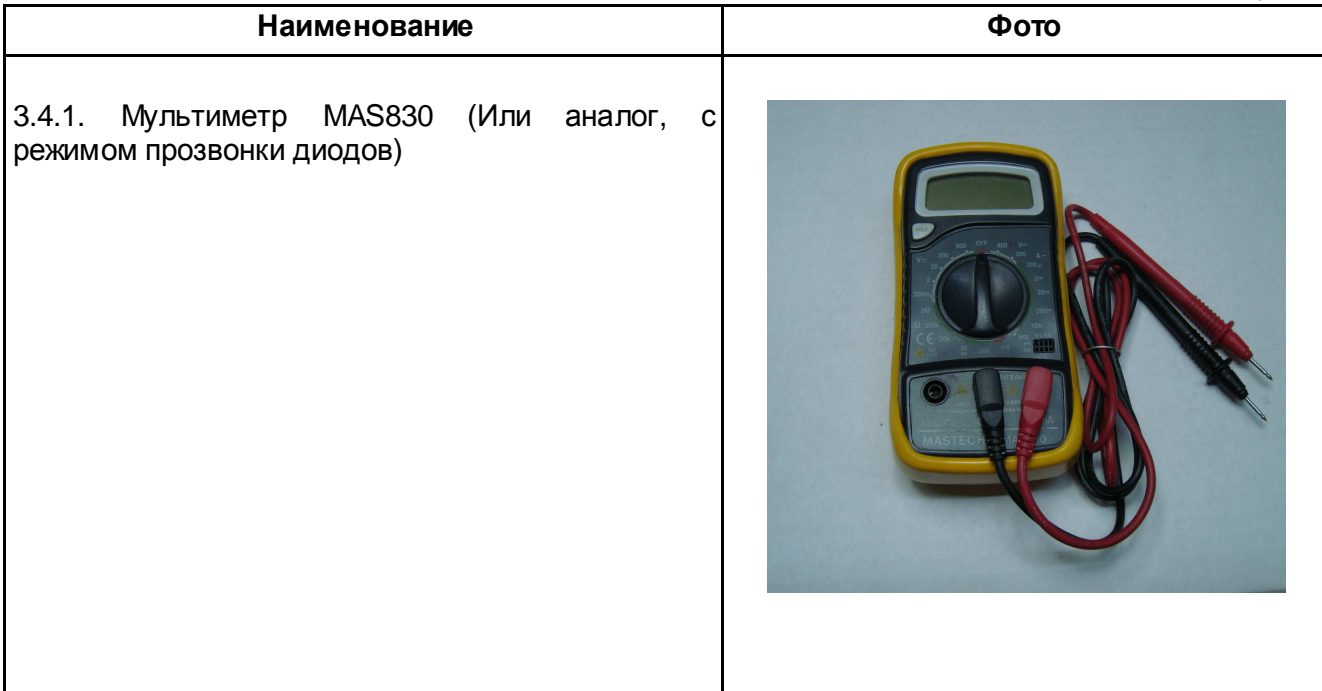

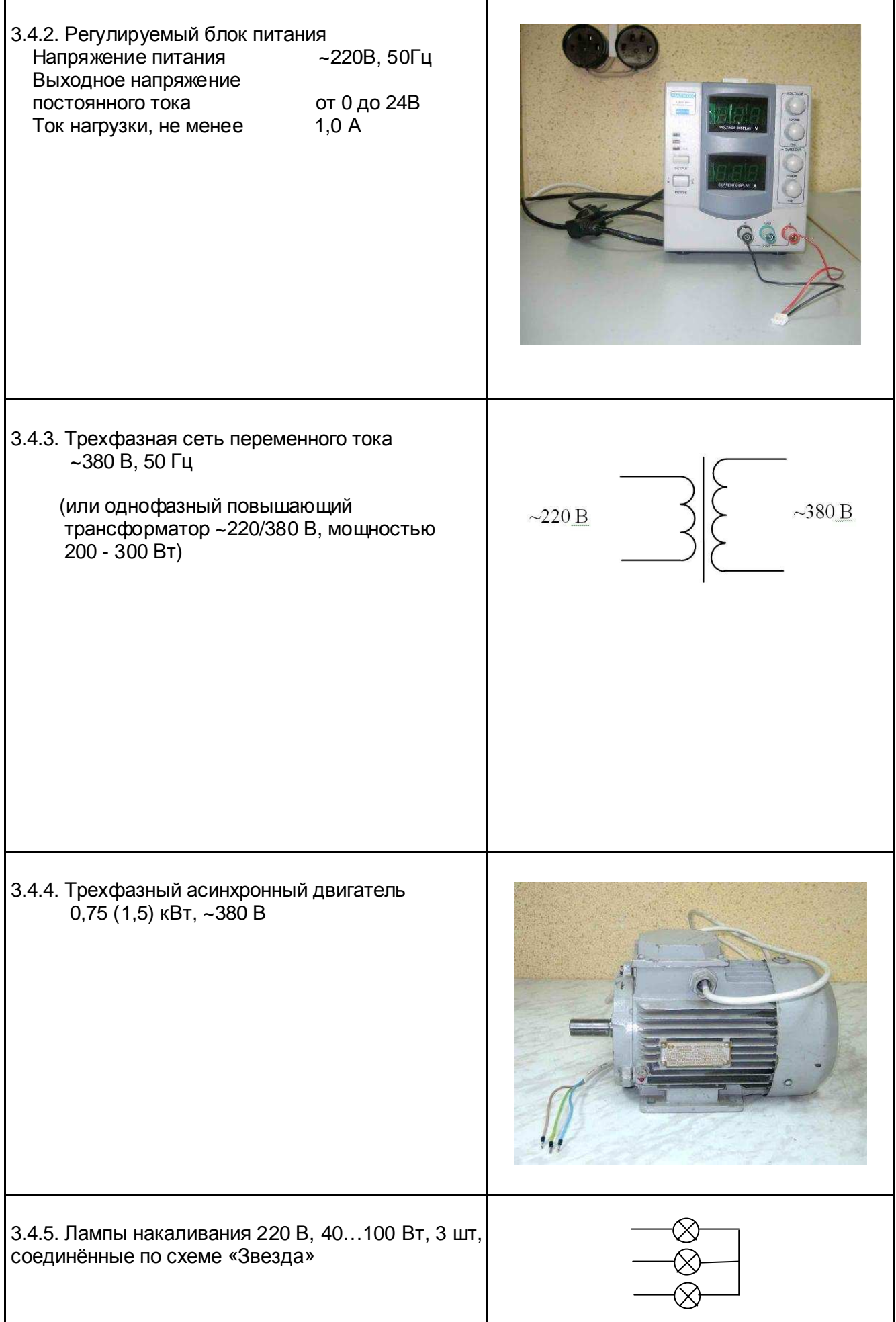

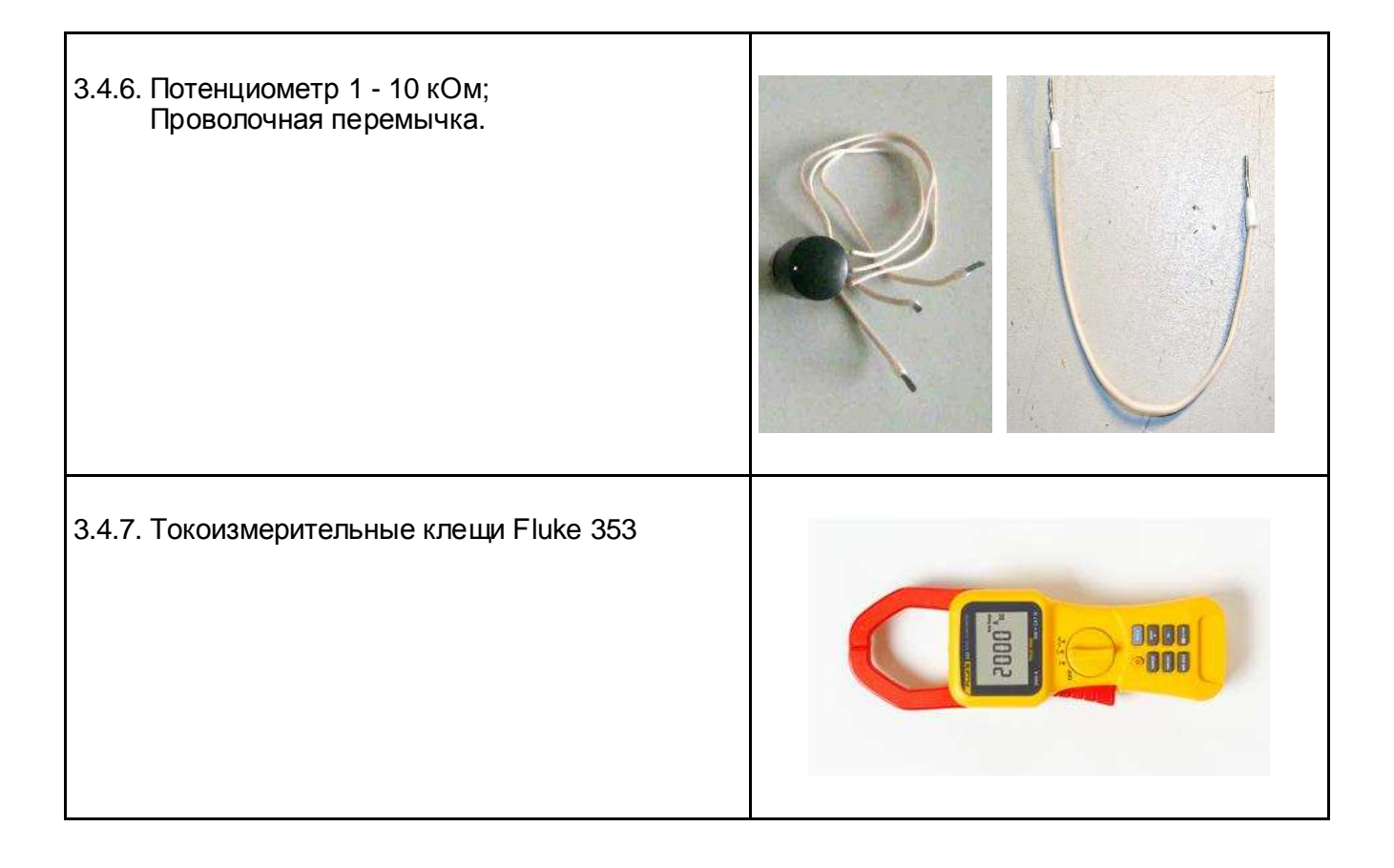

# **4. ДИАГНОСТИКА**

- 4.1. Общие положения
	- 4.1.1. Диагностика преобразователя частоты включает в себя оценку его технического состояния и определение неисправных сменных частей (блоков, плат, узлов и деталей).
	- 4.1.2. Прежде чем приступить к диагностике, необходимо ознакомиться со структурной схемой преобразователей частоты E3-9100 и внешним видом сменных блоков и узлов (п.п. 4.3, 4.4 и Приложение 1).
	- 4.1.3. Основная последовательность действий при диагностике ПЧ представлена на блок-схеме (п. 4.5).
- 4.2. Фото общего вида преобразователей Е3-9100-001Н и Е3-9100-002Н представлено на рис. 4.1.

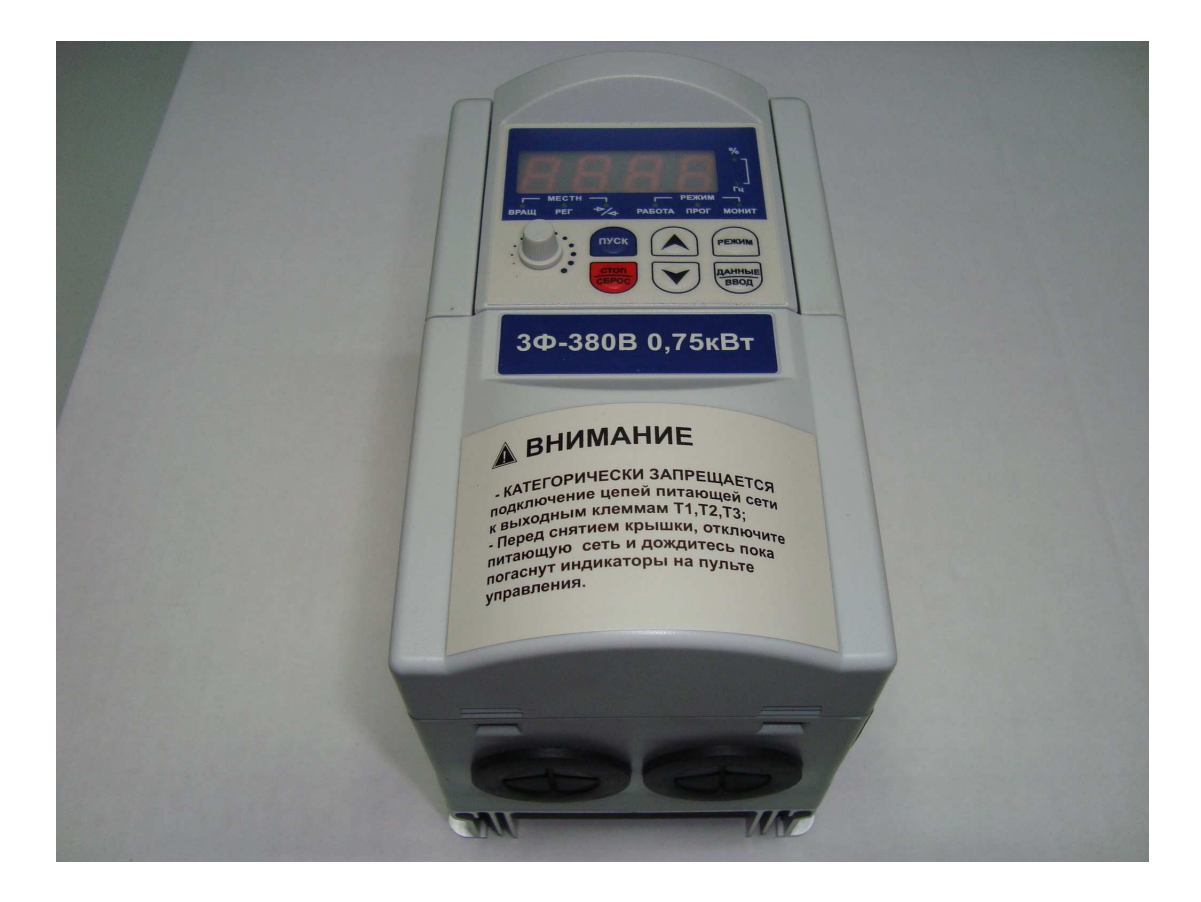

Рис. 4.1 Фото общего вида преобразователей Е3-9100-001Н и Е3-9100-002Н

4.3. Блок-схема преобразователей частоты Е3-9100-001Н и Е3-9100-002Н приведена на рис. 4.2, структурная схема преобразователей - в Приложении 1.

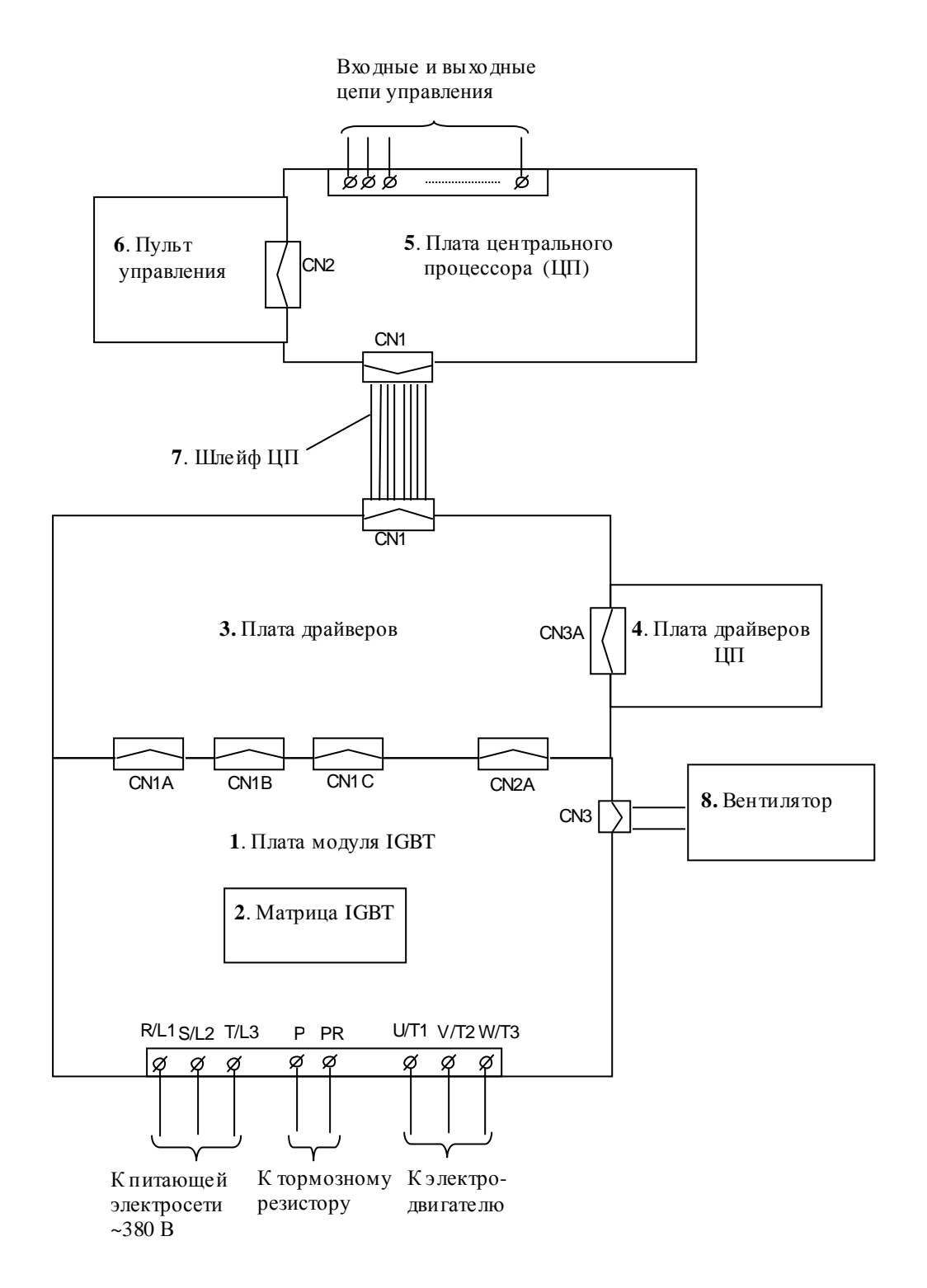

Рис. 4.2. Блок- схема преобразователей частоты Е3-9100-001Н и Е3-9100-002Н

4.4. Фотографии сменных узлов, входящих в состав преобразователей частоты Е3-9100- 001Н и Е3-9100-002Н, приведены в табл. 4.1. (Порядковые номера соответствуют рис. 4.2)

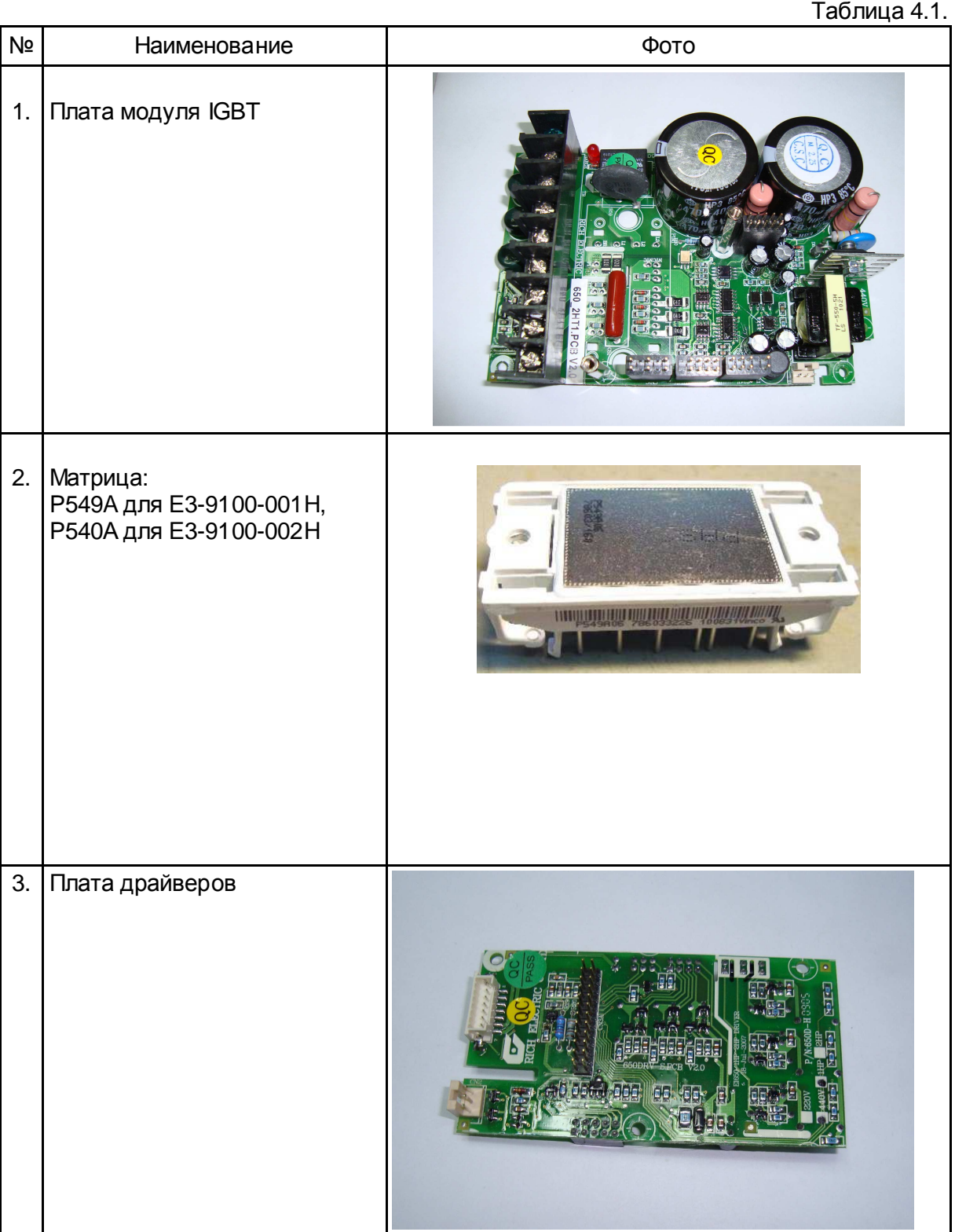

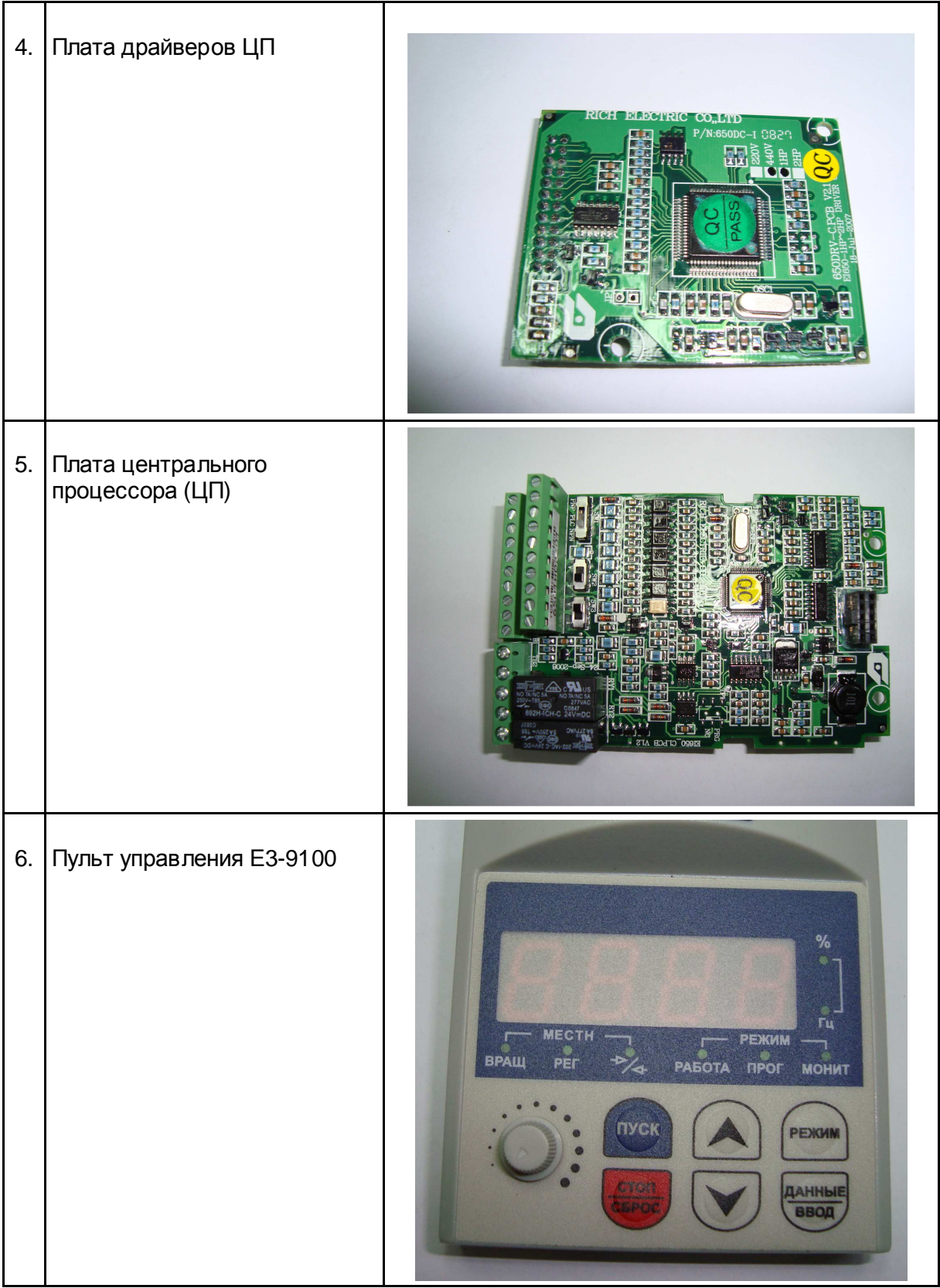

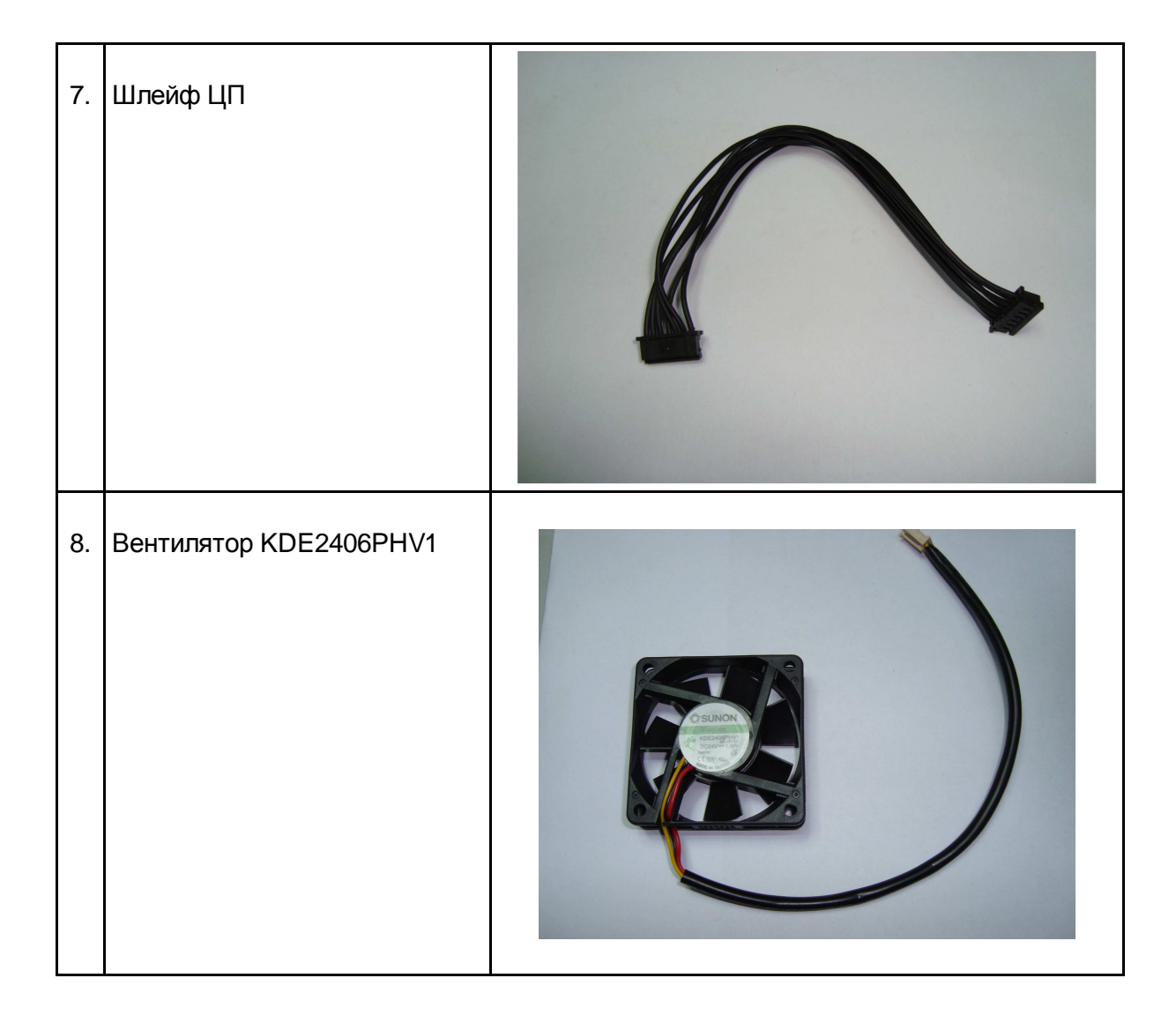

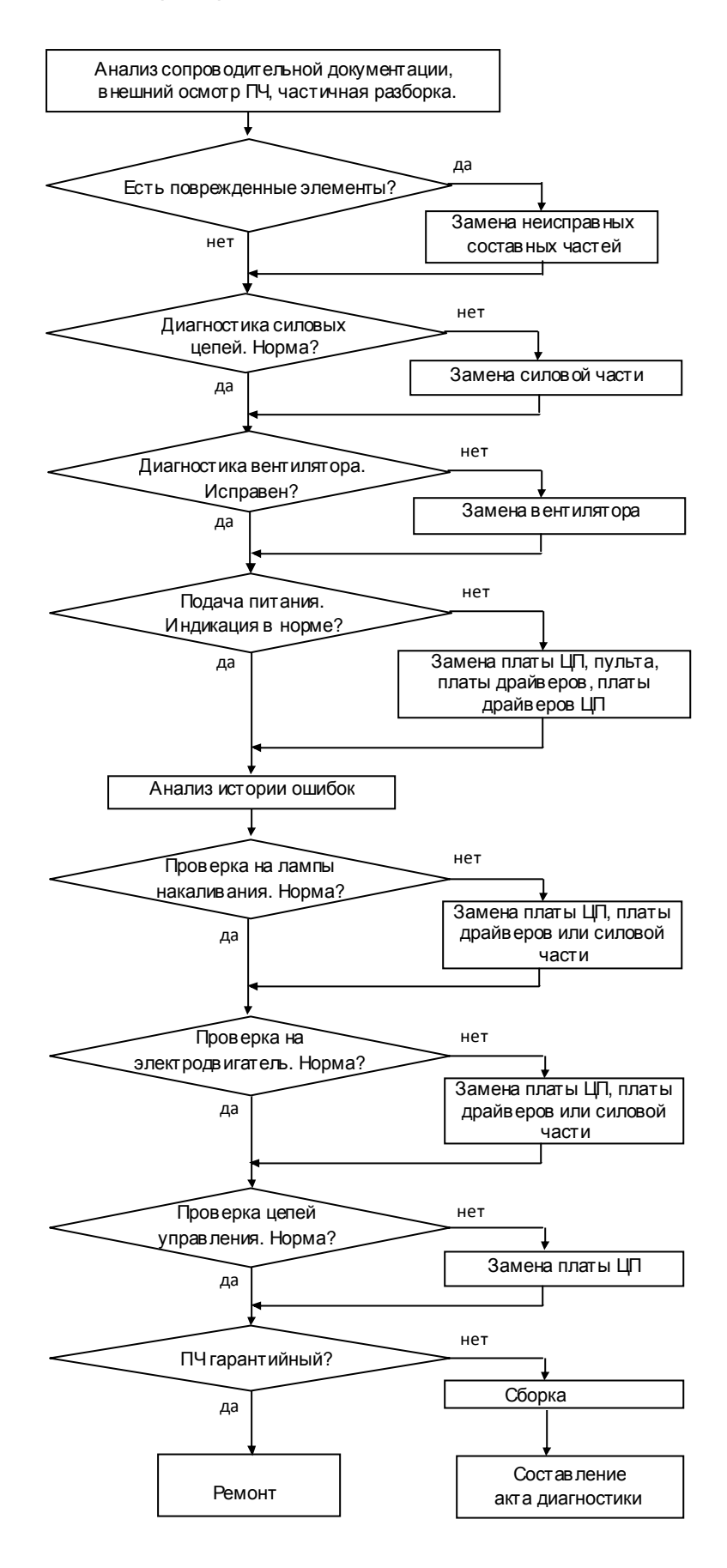

Рис.4.3.

- 4.5. Визуальный осмотр преобразователя.
	- 4.5.1. Ознакомиться с содержанием сопроводительных документов (акта, письма и т.д.). Произвести внешний осмотр ПЧ, при этом обратить внимание на возможные повреждения корпуса и пульта управления.
	- 4.5.2. Провести частичную разборку преобразователя (демонтировать верхнюю часть корпуса с пультом управления и платой ЦП) в соответствии с п. 6.2.
	- 4.5.3. Произвести визуальный осмотр всех электронных компонентов и печатных проводников на платах. В случае обнаружения повреждённых элементов, соответствующие составные части подлежат замене.
- 4.6. Диагностика силовых ключей матрицы
	- 4.6.1. Установить мультиметр в режим «Прозвонка диодов».
	- 4.6.2. Электрическая принципиальная схема матриц P540A и P549А приведена на рис.4.4 (на схеме также показаны внешние силовые клеммы ПЧ).

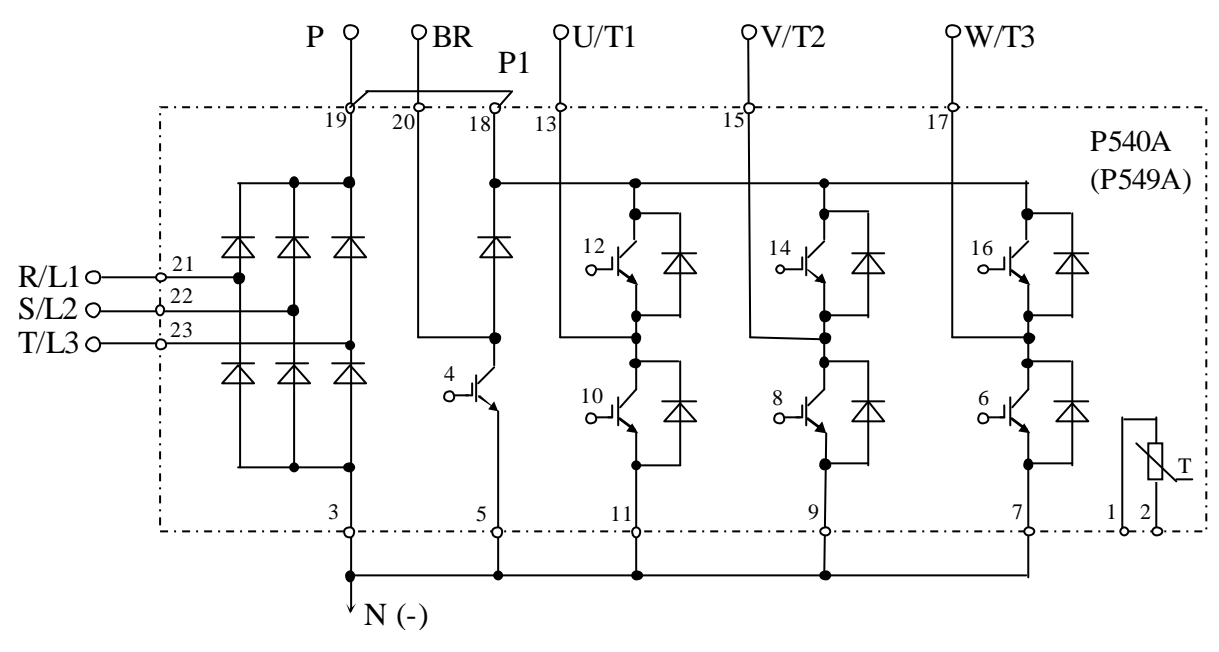

Pис. 4.4 Принципиальная схема матриц Р540А и Р549А

4.6.3. Проверить цепь P-R/L1, как показано на рис. 4.5. При исправной матрице цепь «звонится» как диод (при прямой проводимости показания прибора 200…..1000, рис. 4.5.а, при обратной проводимости – «Обрыв цепи», рис. 4.5.б).

*Мультиметр* 3.4.1

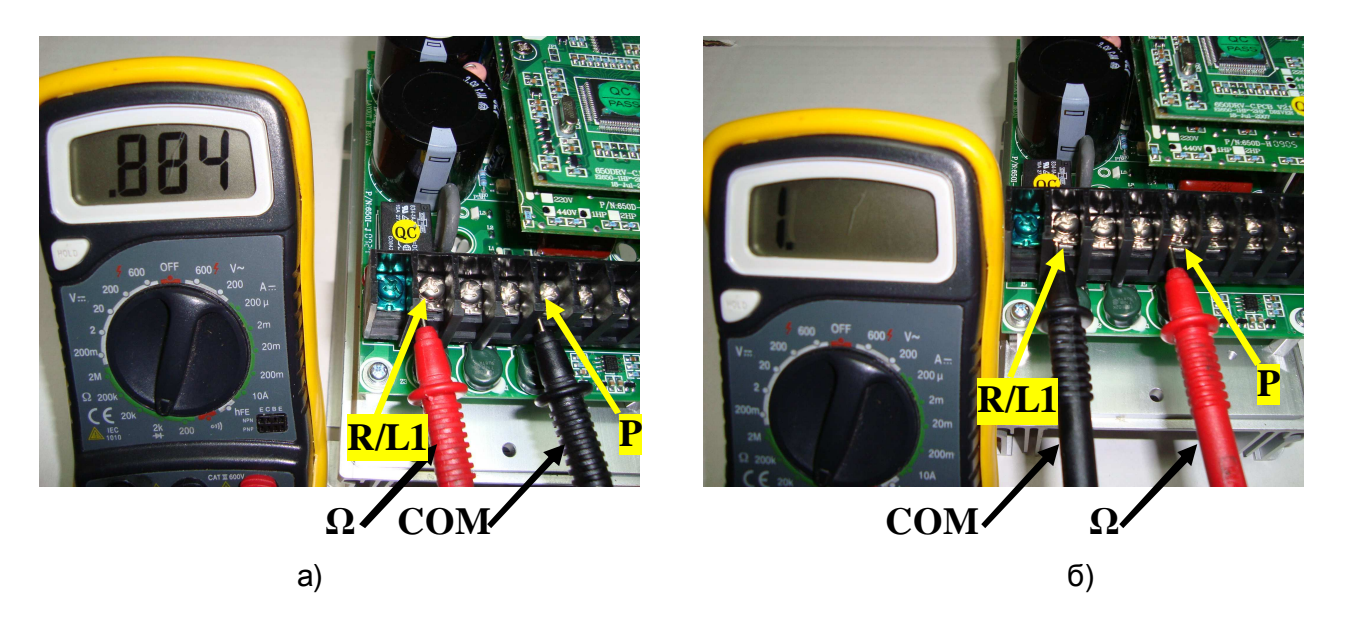

Рис.4.5 Проверка входных силовых цепей относительно клеммы Р

- 4.6.4. Аналогично п. 4.7.3 проверяются входные цепи P-S/L2, P-T/L3, а также выходные цепи P-U/T1, P-V/T2, P-W/T3 (исправность защитных диодов). Если показания прибора в цепях P-R/L1, P-S/L2 и P-T/L3 или в цепях P-U/T1, P-V/T2 и P-W/T3 при прямой проводимости отличаются более чем на 10%, матрица считается неисправной.
- 4.6.5. Проверить цепь N-R/L1 на плате драйверов тестером, в режиме «Прозвонка диодов» как показано на рисунке 4.7. Вывод клеммы N показан на рис. 4.6. Цепь N-R/L1 должна звониться как диод. (при прямой проводимости показания прибора 200…..1000, рис. 4.7а, при обратной проводимости – «Обрыв цепи», рис. 4.7б. В противном случае матрица считается неисправной.

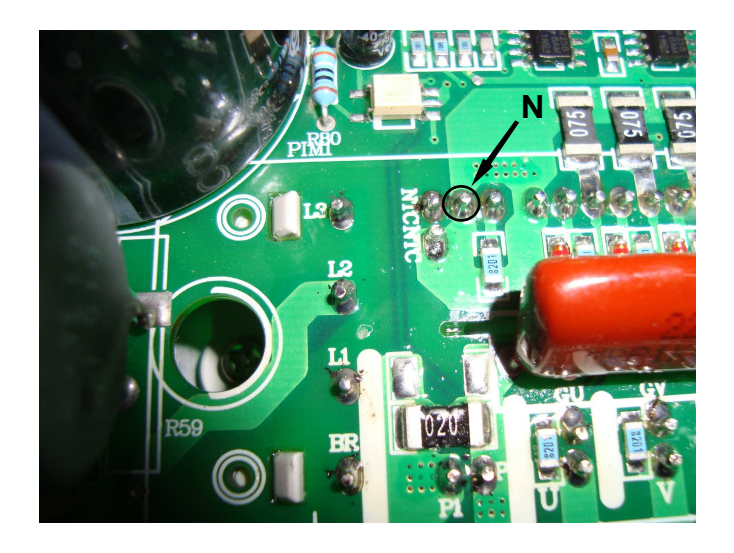

Рис. 4.6 Вывод клеммы N

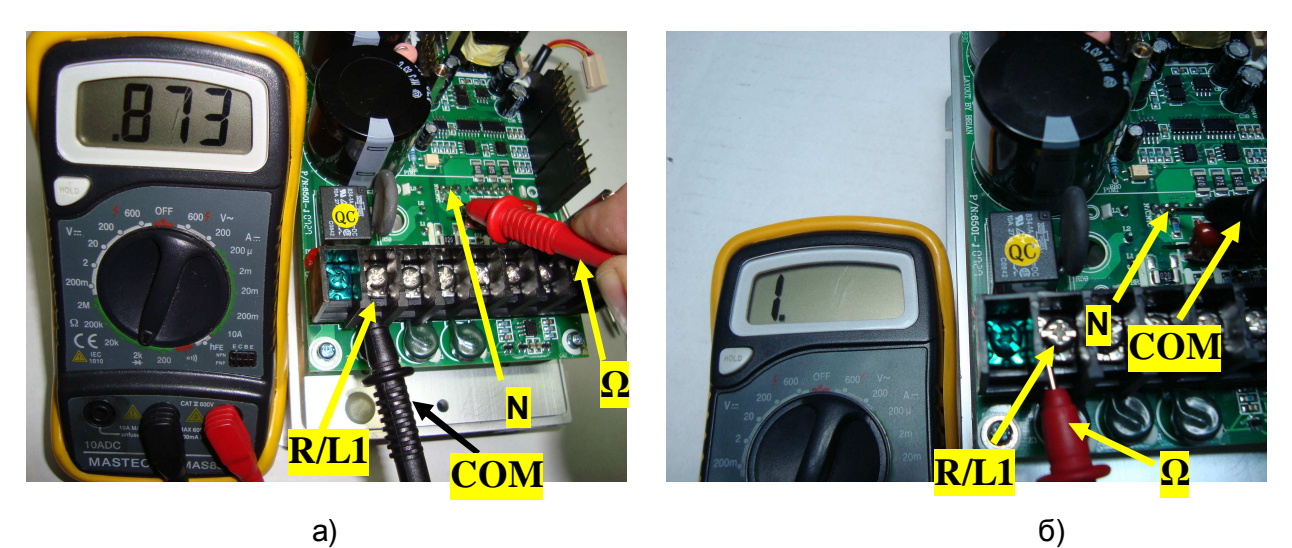

Рис 4.7 Диагностика матрицы относительно клеммы N

- 4.6.6. Аналогичным п. 4.7.5 образом диагностировать входные N-S/L2, N-T/L3 и выходные N-U/Т1, N-V/Т2, N-W/Т3 каналы матрицы. Если показания прибора в цепях N-R/L1, N-S/L2, N-T/L3 или в цепях N-U/T1, N-V/T2, N-W/T3 при прямой проводимости отличаются более чем на 10%, матрица считается неисправной. 4.6.7. Проверить цепь P-BR (защитный диод ключа динамического торможения), как показано на рис. 4.8. Исправная цепь «звонится» как диод (при прямой
	- проводимости показания прибора 200…..1000, рис. 4.8.а, при обратной проводимости – «Обрыв цепи», рис. 4.8.б).

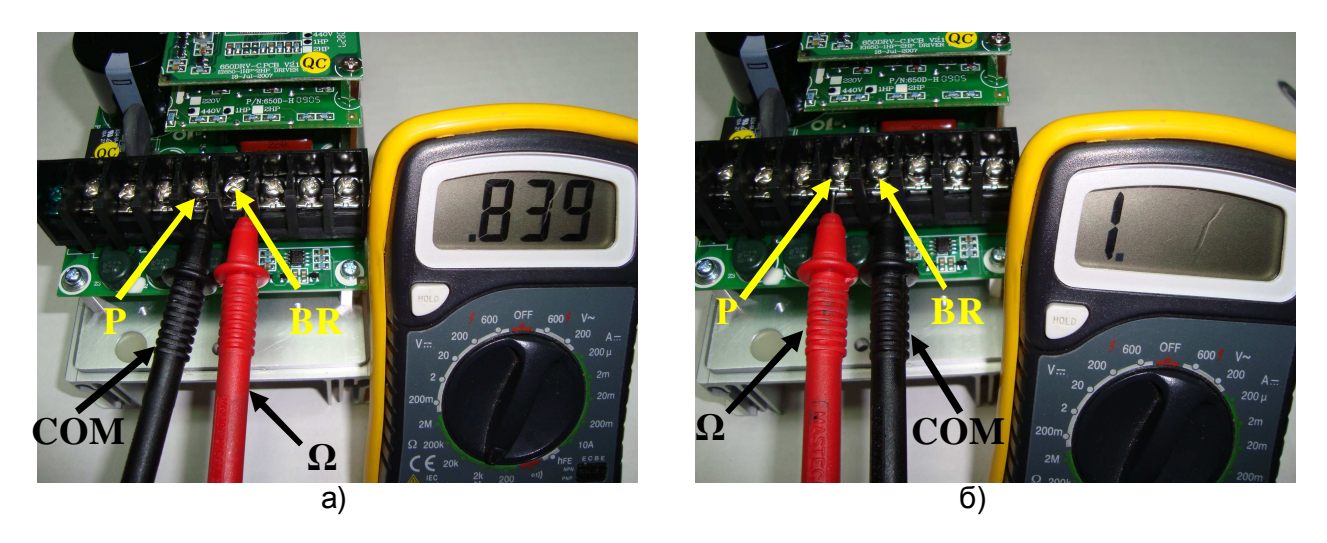

Рис 4.8 Диагностика ключа торможения относительно клеммы P

4.6.8. Проверить исправность температурного датчика матрицы. Установить мультиметр в режим измерения сопротивления на пределе 200 кОм. Измерить сопротивление цепи на плате драйверов между контактами, обозначенными NТC, как показано на рис. 4.9. Сопротивление должно быть в пределах от 20 до 25 кОм. Примечание. Полярность подключения щупов мультиметра - произвольная.

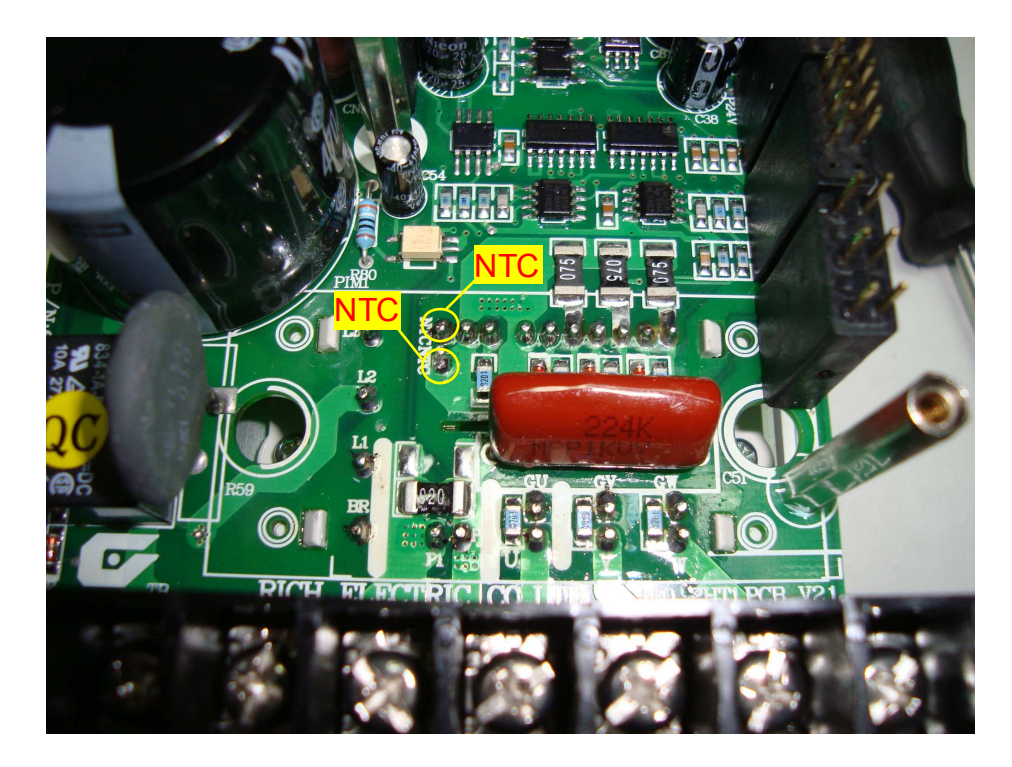

Рис 4.9 Диагностика температурного датчика матрицы

4.6.9. Если все каналы матрицы и температурный датчик «прозваниваются» как исправные - продолжить диагностику по п.4.7, если хотя бы один неисправен силовая часть (плата драйверов и матрица) подлежит замене в соответствии с п.5.6, а преобразователь частоты - дальнейшей диагностике.

#### 4.7. Диагностика вентилятора.

- 4.7.1. Отсоединить розетку кабеля вентилятора из разъема.
- 4.7.2. Подключить вентилятор к источнику постоянного напряжения 24 В, соблюдая полярность («+» красный провод, «-» чёрный), подать напряжение (см. рис. 4.10). Если вентилятор не вращается, заменить на новый. Если не вращается замененный вентилятор - заменить силовую часть.

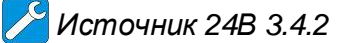

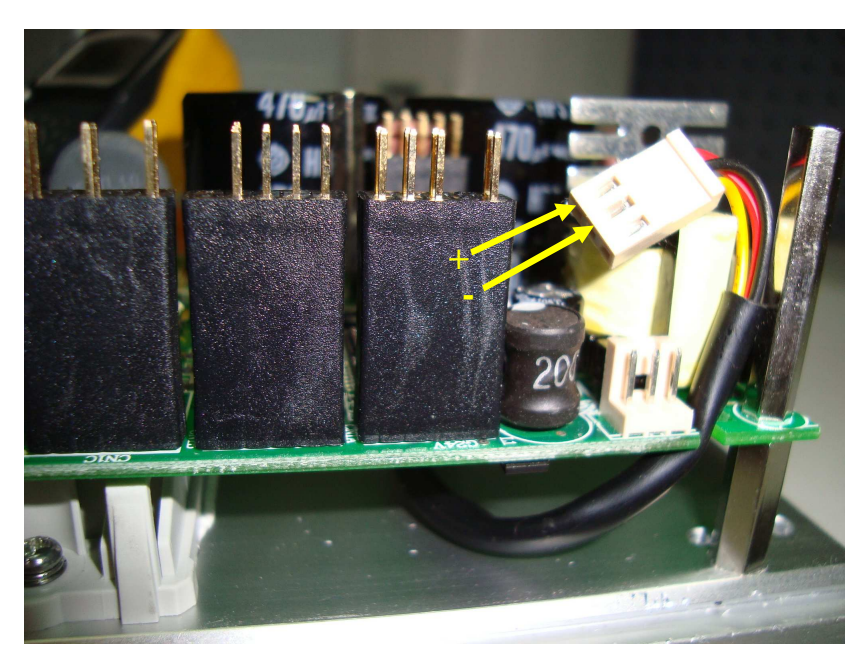

Рис. 4.10 Диагностика вентилятора

- 4.8. Подключение преобразователя частоты к сети.
	- 4.8.1. Подключить преобразователь к электросети 3Ф ~380 В (или к сети 1Ф ~220 В через трансформатор 220/380 В, как показано на рис. 4.11).

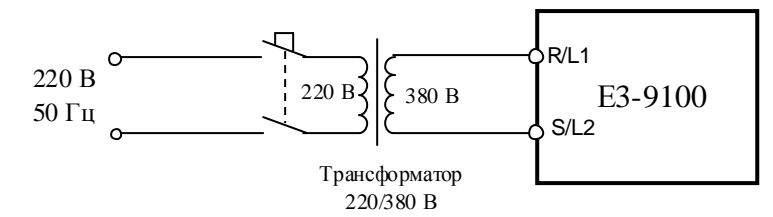

Рис. 4.11. Подключение ПЧ к сети через трансформатор

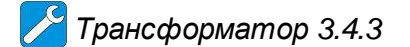

- 4.8.2. Подать питание 220 В на трансформатор, при этом на 7-10 секунд включается вентилятор охлаждения радиатора ПЧ. На дисплее должна появиться бегущая строка EI-650, а затем – выходная частота 0.0. В этом случае прочитать историю ошибок в соответствии с п.4.10, а затем перейти к п. 4.11.
- 4.8.3. Если на дисплее высвечивается один из кодов ошибки, то дальнейшая диагностика проводится путем последовательной замены составных частей преобразователя на заведомо исправные. Список сообщений о неисправности на дисплее преобразователя частоты и

действий по их устранению, приведен в разделе 11 «Сообщения о неисправностях и действия по ним» Руководства по эксплуатации (РЭ).

- 4.8.4. При отсутствии индикации необходимо последовательно заменить сначала пульт управления (п. 5.1), затем плату ЦП (п. 5.3), потом плату драйверов ЦП (5.4) и плату драйверов (5.5). Если несоответствие не устранено, то причиной неисправности является силовая часть преобразователя, которая подлежит замене согласно п.5.6.
- 4.9. Чтение истории ошибок.
	- 4.9.1. Подать питание на ПЧ в соответствии с п.4.9.1.
- 4.9.2. Прочитать историю ошибок, записанную в память ЦП, для этого дважды нажав кнопку «Режим» войти в режим отображения состояния ПЧ, при этом должен светиться индикатор «Монит». Затем, нажимая кнопку «^», переместиться к информации о последних отключениях (см. стр.176 РЭ). История ошибок может быть полезна для диагностики неисправного узла ПЧ.
- 4.10. Проверка на лампы накаливания.
- 4.10.1. Подключить 3 лампочки (220 В, 40-100 Вт), соединённые по схеме «Звезда» к выходным клеммам U/Т1, V/Т2, W/Т3 преобразователя частоты. Подать питание ~380В (или ~220 В на трансформатор, см. рис. 4.11).

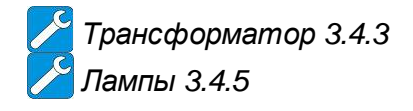

- 4.10.2. Установить опорную частоту 3-5 Гц и подать команду «Пуск» на преобразователь. Лампы должны гореть равномерно и симметрично, в случае если одна из лампочек не горит, или яркость лампочек различная, заменить плату ЦП, согласно п. 5.3.
- 4.10.3. Если после замены платы ЦП не удалось добиться равномерного свечения ламп, то следует заменить последовательно сначала плату драйверов ЦП (5.4), затем плату драйверов (5.5).
- 4.10.4. Если и после замены платы драйверов не удалось добиться равномерного свечения ламп, то причиной неисправности является силовая часть преобразователя, следует заменить плату модуля IGBT и матрицу, согласно п.5.6.
- 4.10.5. Если лампочки горят одинаково, перейти к выполнению п. 4.12.

4.11. Проверка на двигатель.

4.11.1. Подключить электродвигатель к выходным клеммам U/Т1, V/Т2, W/Т3 (рис.4.12).

- 4.11.2. Прочитать следующие параметры, установленные пользователем:
	- задание частоты;
	- $3$ начения констант U-01, U-02;
	- положение переключателей SW1…SW3.

Эти сведения необходимо записать на свободном поле карточки ремонта для последующего их восстановления перед отправкой заказчику.

- 4.11.3. Установить значения констант:
	- **U-01 = 1** подача команд Пуск/Стоп от пульта;
	- **U-02 = 0** задание частоты от потенциометра пульта.
- 4.11.4. Ручку регулировки частоты установить в среднее положение. Нажать кнопку «Пуск» на пульте управления. Двигатель должен запуститься, выходная частота ПЧ должна плавно увеличиваться до величины, заданной регулятором частоты пульта.
- 4.11.5. Установить частоту 50 Гц. С помощью токовых клещей произвести измерение выходного тока ПЧ по каждой выходной фазе (U, V и W).

*Токовые клещи* 3.4.7

4.11.6. Вычислить среднее арифметическое значение и сравнить его с показаниями выходного тока на дисплее пульта управления ПЧ:

### **Iср = (I1+I2+I3)/3**

Разница между этими значениями должна составлять не более ± 10%.

- Отклонение значений токов  $11$ ,  $12$ ,  $13$  между собой также не должно превышать  $\pm 10\%$ .
- 4.11.7. Если при проверках по п. 4.12 выявлено какое-либо несоответствие, необходимо заменить плату ЦП. Если после замены платы ЦП несоответствие не устранено, то следует заменить плату драйверов. Если и после замены платы драйверов не удалось добиться правильной работы ПЧ, то причиной неисправности является силовая часть преобразователя, следует заменить плату модуля IGBT и матрицу, согласно п.5.6.

### 4.12. Диагностика входных и выходных цепей управления

4.12.1. Запрограммировать в соответствии с Руководством по эксплуатации Е3-9100 следующие значения констант:

 **Внимание!** Предварительно записать текущие значения констант (установленные пользователем) на свободном поле карточки ремонта для последующего восстановления.

- **U-01 = 0** Управление от внешних клемм Пуск / Стоп;
- **U-02 = 2** Задание частоты от внешнего потенциометра по входу VIB;
	- **U-03 = 0** Клемма FM Выходная частота;
- **U-14 = 0** Постоянное отношение U/f;
- **U-18 = 20** Фиксированная частота 1;
- **U-19 = 30** Фиксированная частота 2;
- **А-11 = 2** Клемма F Вперед/Стоп;
- **A-12 = 3** Клемма R Назад/Стоп;
	- **A-13 = 10** Клемма RES Сброс ошибки;
- **A-14 = 6** Клемма S1 Скорость 1;<br>**A-15 = 7** Клемма S2 Скорость 2:
- **A-15 = 7** Клемма S2 Скорость 2;
- **A-16 = 11** Клемма S3 Неисправность;
- **А-30 = 4** Клеммы RY-RC Вращение;
- **A-32 = 10** Клеммы MA-MC- Неисправность.

Установить переключатель SW1 в положение «NPN», переключатель SW2 в положение «V».

4.12.2. Подключить потенциометр к входным клеммам управления, как показано на рис. 4.12. Подключить один из концов проволочной перемычки к клемме CС.

*Потенциометр и перемычка* 3.4.6

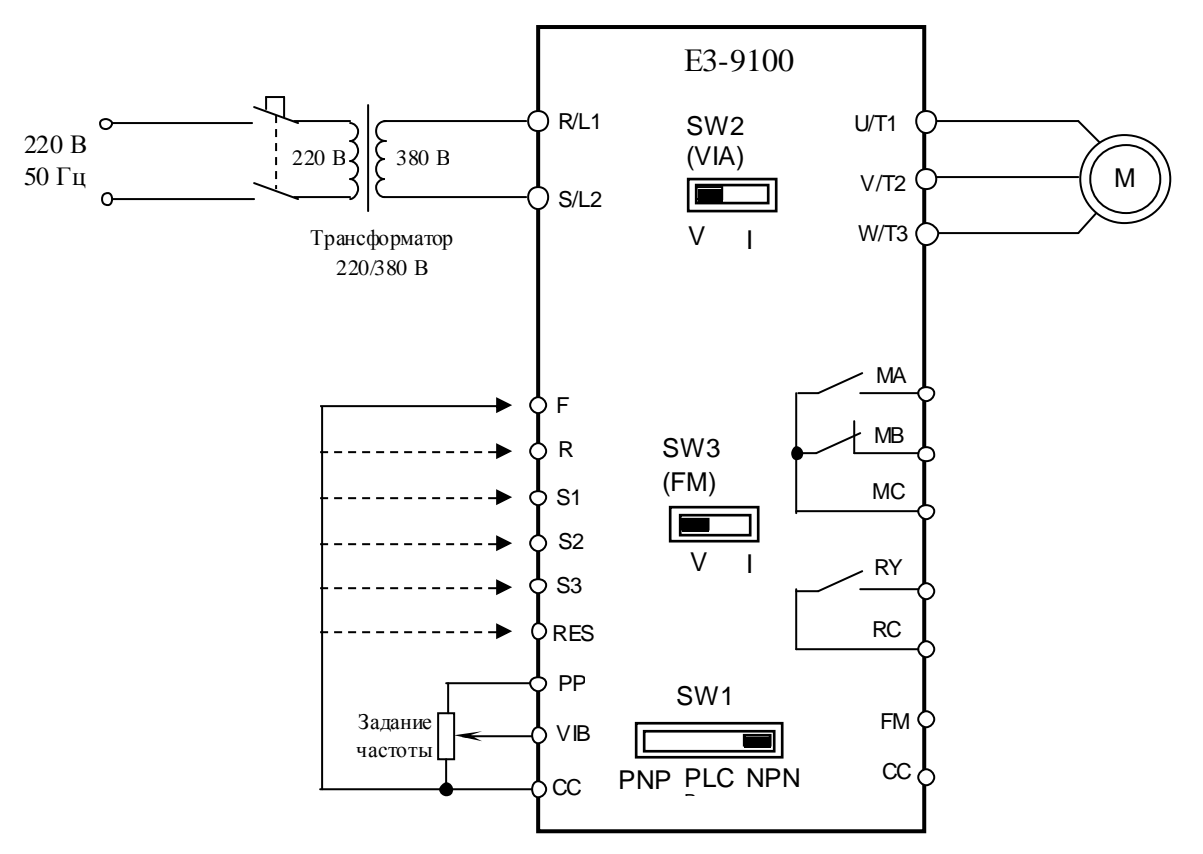

Рис. 4.12. Диагностика цепей управления Е3-9100

- 4.12.3. Проверить с помощью тестера в режиме «зуммера» цепи выходных реле МA-МC и RY-RC. В обоих случаях контакты реле должны быть разомкнуты.
- 4.12.4. Проверить с помощью тестера в режиме «V=» с пределом измерения 20V напряжение между клеммами FM и CC. Напряжение должно быть равно 0 V.
- 4.12.5. Установить с помощью внешнего потенциометра опорную частоту примерно 10 Гц (чтобы на дисплее отображалось задание, надо два раза нажать кнопку «Режим» и один раз кнопку «^»). Соединить свободный конец перемычки с клеммой F. Двигатель начнёт плавно разгоняться до заданной потенциометром опорной частоты (10 Гц), на пульте должен светиться индикатор «Вращение Вперед» и мигать индикатор «Работа». Установить опорную частоту 50 Гц. Двигатель должен плавно разгоняться до 50 Гц. Контакты реле RY-RC должны быть замкнуты, на клемме FM относительно CC

должно быть напряжение +10В±1В. Отсоединить перемычку от клеммы F.

- 4.12.6. Повторить п. 4.13.5 для входа R, при этом двигатель должен вращаться в противоположном направлении, а на пульте светиться индикатор «Вращение Назад».
- 4.12.7. Соединить свободный конец перемычки с клеммой S1. На дисплее должна отображаться частота 20 Гц.
- 4.12.8. Отсоединить перемычку от клеммы S1 и соединить ее с клеммой S2. На дисплее должна отображаться частота 30 Гц.
- 4.12.9. Отсоединить перемычку от клеммы S2 и соединить ее с клеммой S3. На дисплее должен отображаться код ошибки «EStP». Проверить тестером, что контакты реле MA-MC замкнулись.
- 4.12.10. Отсоединить перемычку от клеммs S3.
- 4.12.11. Соединить перемычку с клеммой RES. Индикация ошибки должна сброситься.
- 4.12.12. Если обнаружено хотя бы одно несоответствие в п.п.4.12.3…4.12.11, плата ЦП или (и) плата драйверов ЦП подлежат замене в соответствии с п.5.3. и п.5.4.

4.13. После завершения диагностики:

- если ремонт гарантийный приступить непосредственно к ремонту в соответствии с разделом 5;
- если ремонт не гарантийный оформить «Акт по результатам осмотра и диагностики» и передать ПЧ на склад участка ремонта;
- Если в процессе диагностики неисправности не были обнаружены произвести прогон преобразователя с электродвигателем в течение 30 мин в соответствии с п. 8.8. Затем связаться с клиентом для выяснения характера претензий.

### **5. БЛОК-СХЕМЫ ПРОЦЕССОВ РЕМОНТА**

5.1. Замена пульта управления

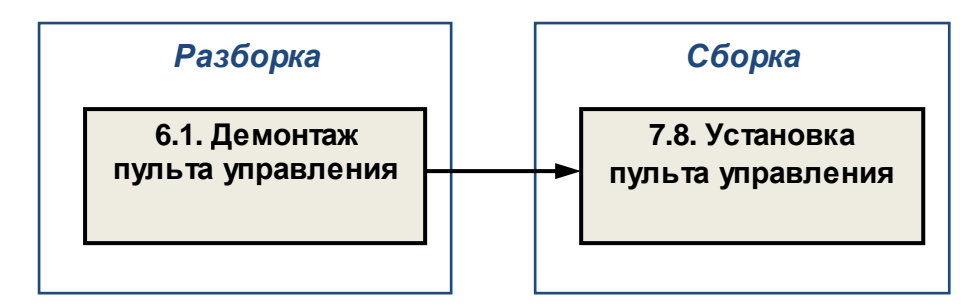

#### 5.2. Замена вентилятора

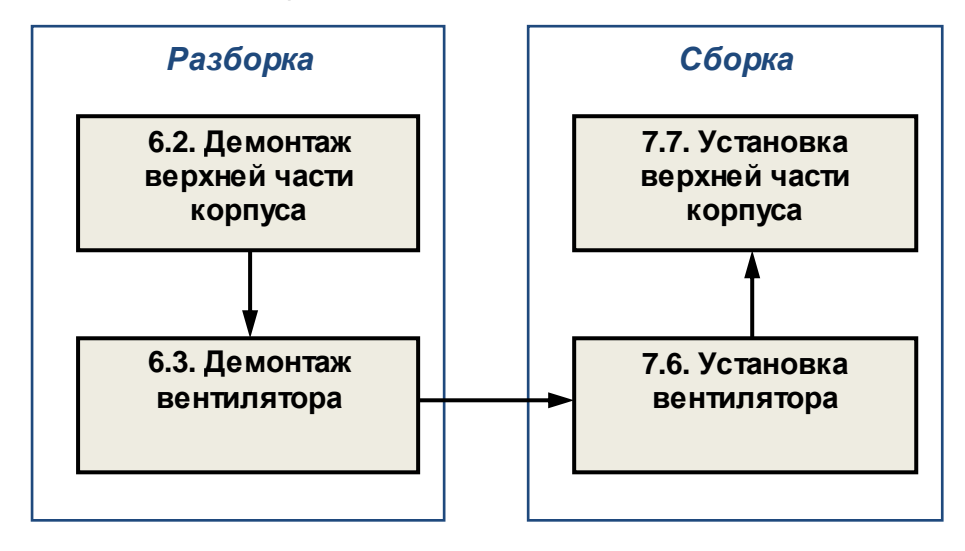

5.3. Замена платы центрального процессора (ЦП)

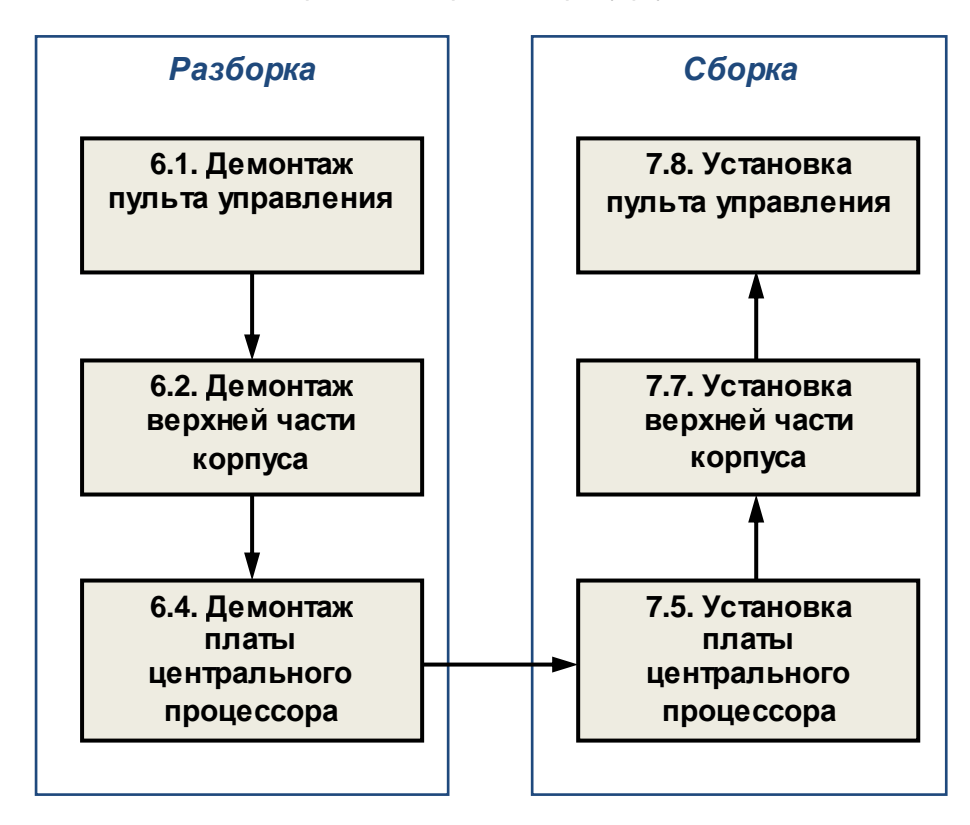

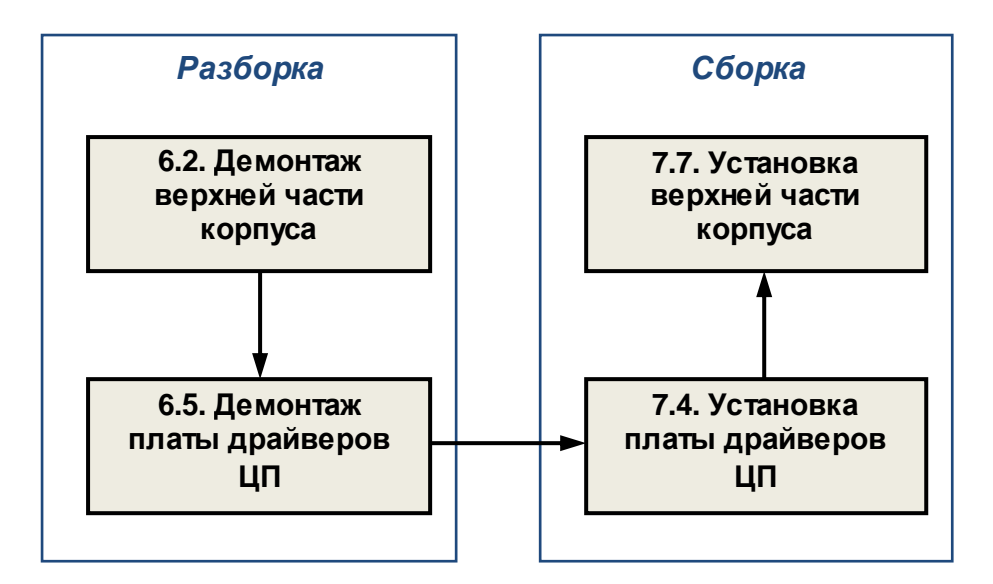

5.5. Замена платы драйверов

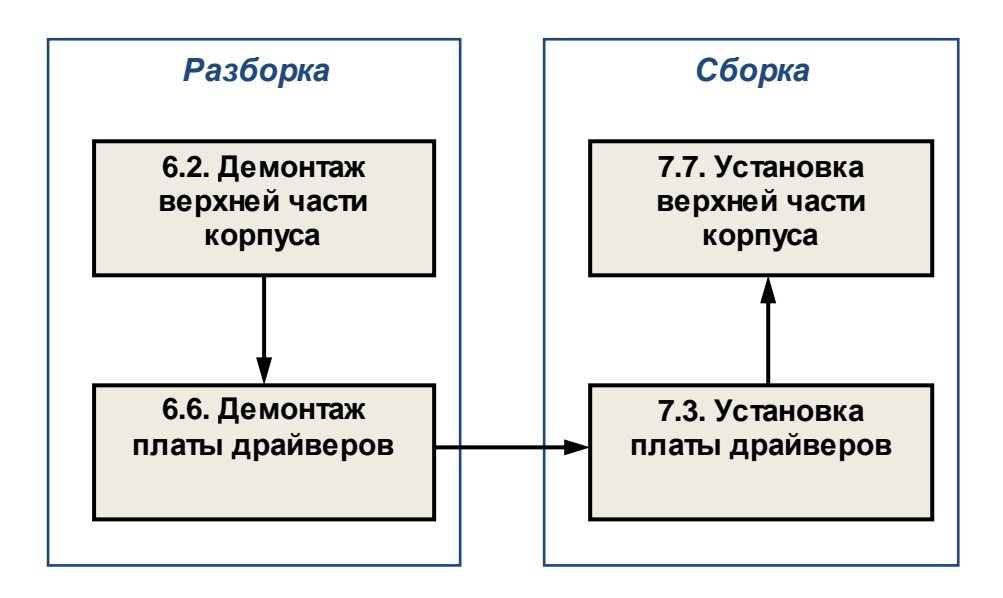

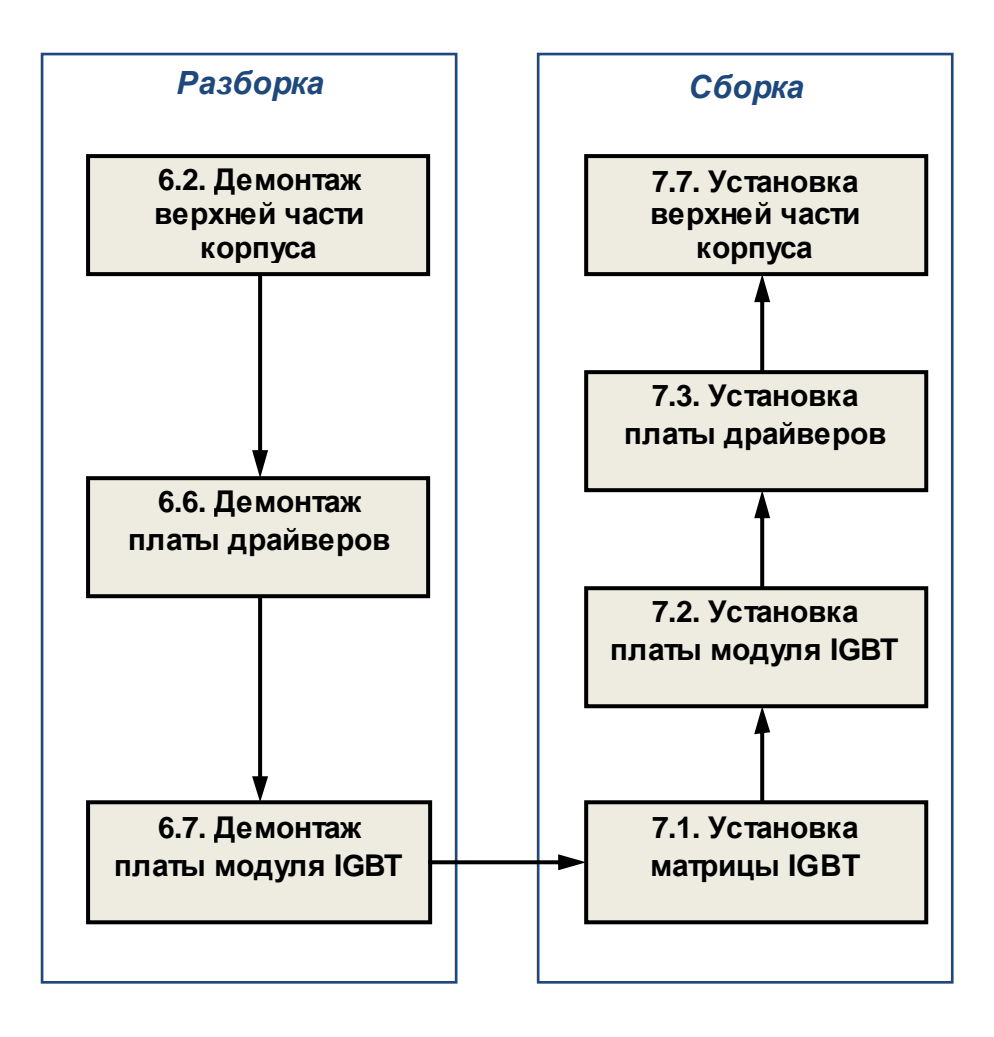

5.7. Замена других составных частей.

В некоторых случаях, по результатам внешнего осмотра, потребуется замена:

- верхней крышки;
- верхней части корпуса;
- радиатора;
- шлейфа ЦП.

Замена указанных составных частей производится в соответствии с приведенными выше блок-схемами процессов ремонта

### **6. РАЗБОРКА**

*В процессе разборки составные части изделия складывать в тару*:

- *годные части складывать в тару для составных частей п*.3.1.12.
- *крепёж складывать в тару для крепежа п*.3.1.13;
- *составные части*, *подлежащие замене*, *складывать в тару для брака п*.3.1.14.

#### 6.1. Демонтаж пульта управления

6.1.1. Установить частотный преобразователь на рабочий стол. Снять верхнюю крышку, нажав на фиксаторы (рис.6.1). Положить крышку в тару.

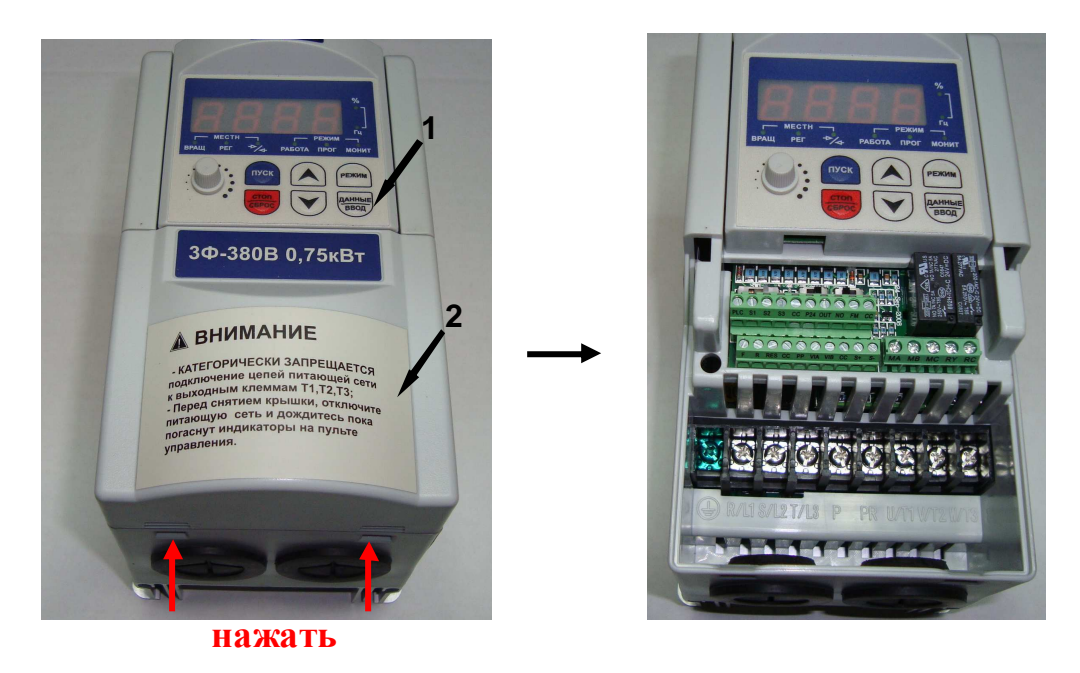

 Рис. 6.1 1 – пульт управления;  $2 -$ крышка;

6.1.2. Демонтировать пульт управления (рис.6.2). Положить пульт в тару.

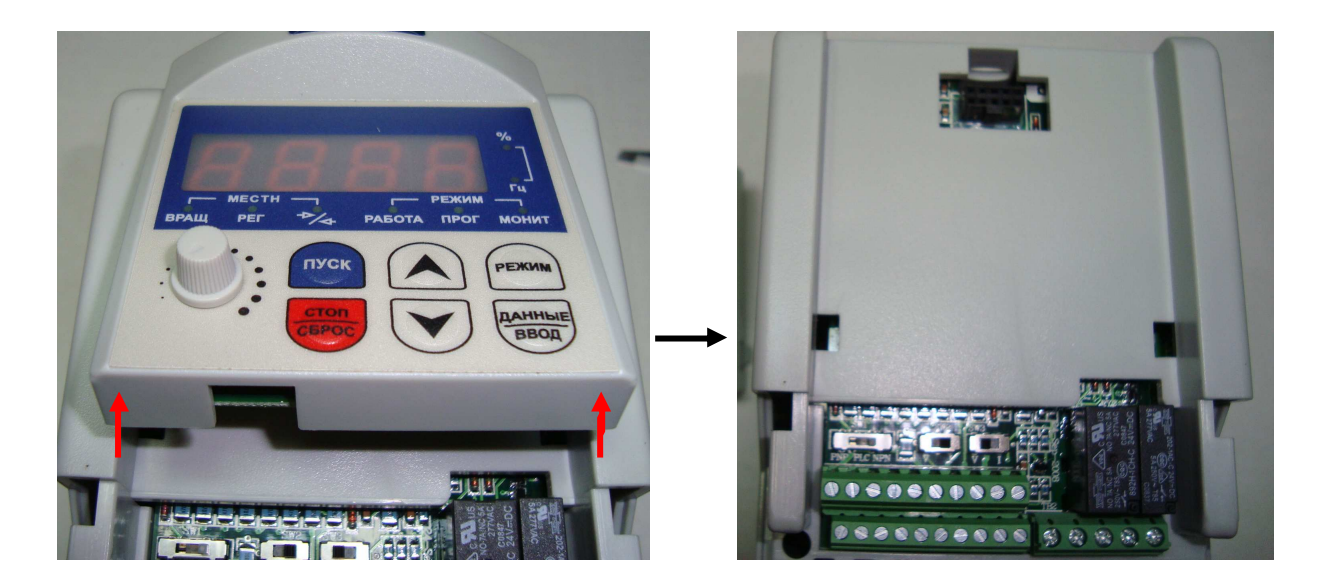

Рис. 6.2

6.2. Демонтаж верхней части корпуса

6.2.1. Отвернуть 3 винта крепления верхней части корпуса к радиатору (рис. 6.3).

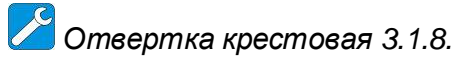

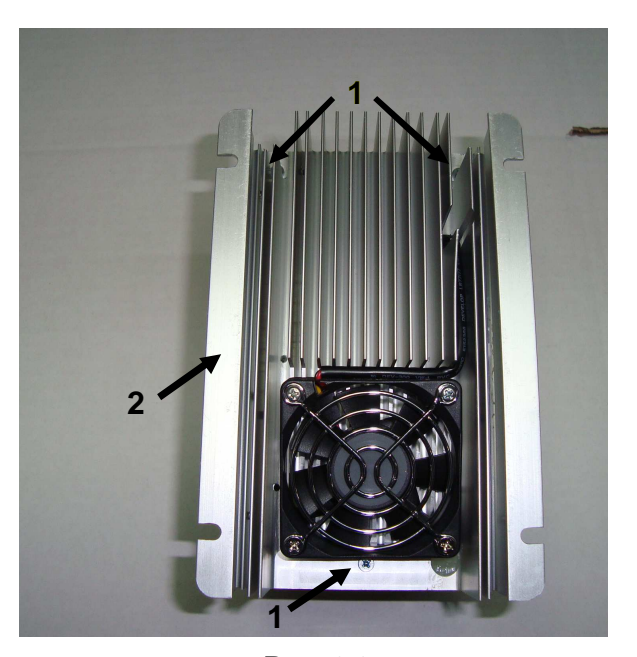

Рис. 6.3 1 – винт;

2 – радиатор.

6.2.2. Отжать фиксаторы 2 в отверстиях, расположенных с двух сторон верхней части корпуса 1 с правой стороны (рис. 6.4а).

6.2.3. Отжать фиксаторы 2 в отверстиях, расположенных с двух сторон верхней части корпуса 1 с левой стороны (рис. 6.4б).

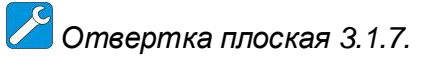

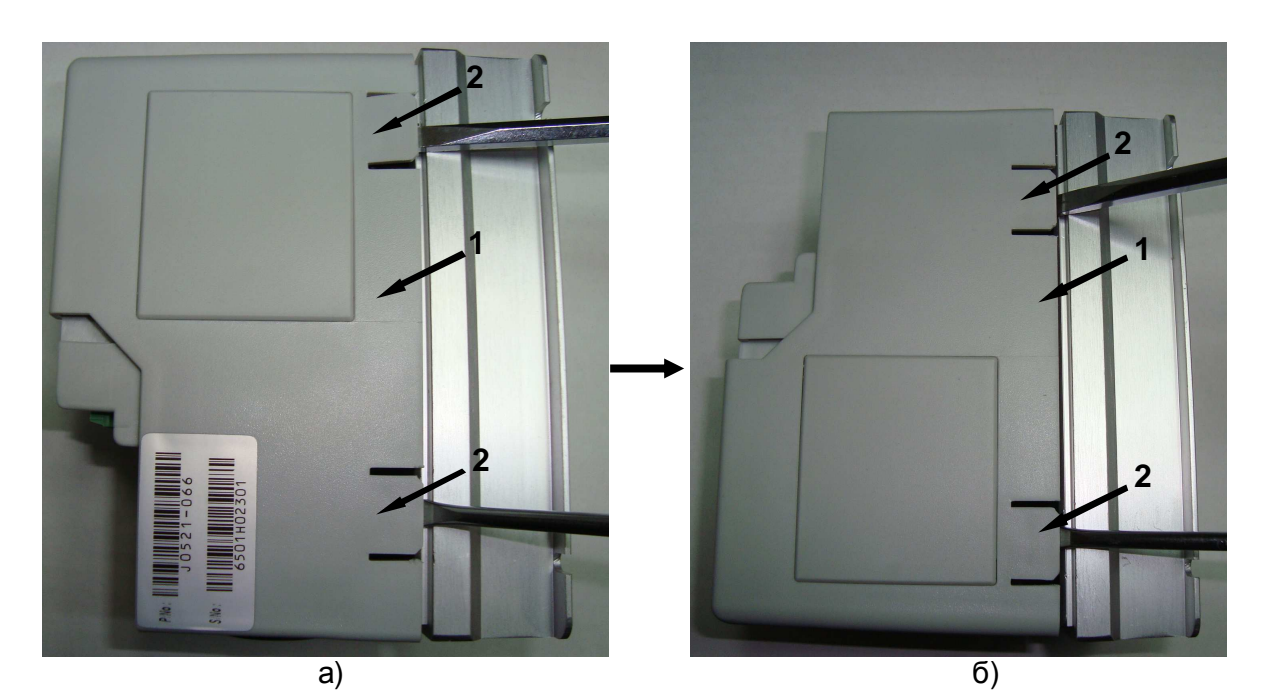

Рис. 6.4 1 – верхняя часть корпуса; 2 – фиксаторы.

6.2.4. Демонтировать верхнюю часть корпуса, отсоединив шлейф ЦП (рис. 6.5).

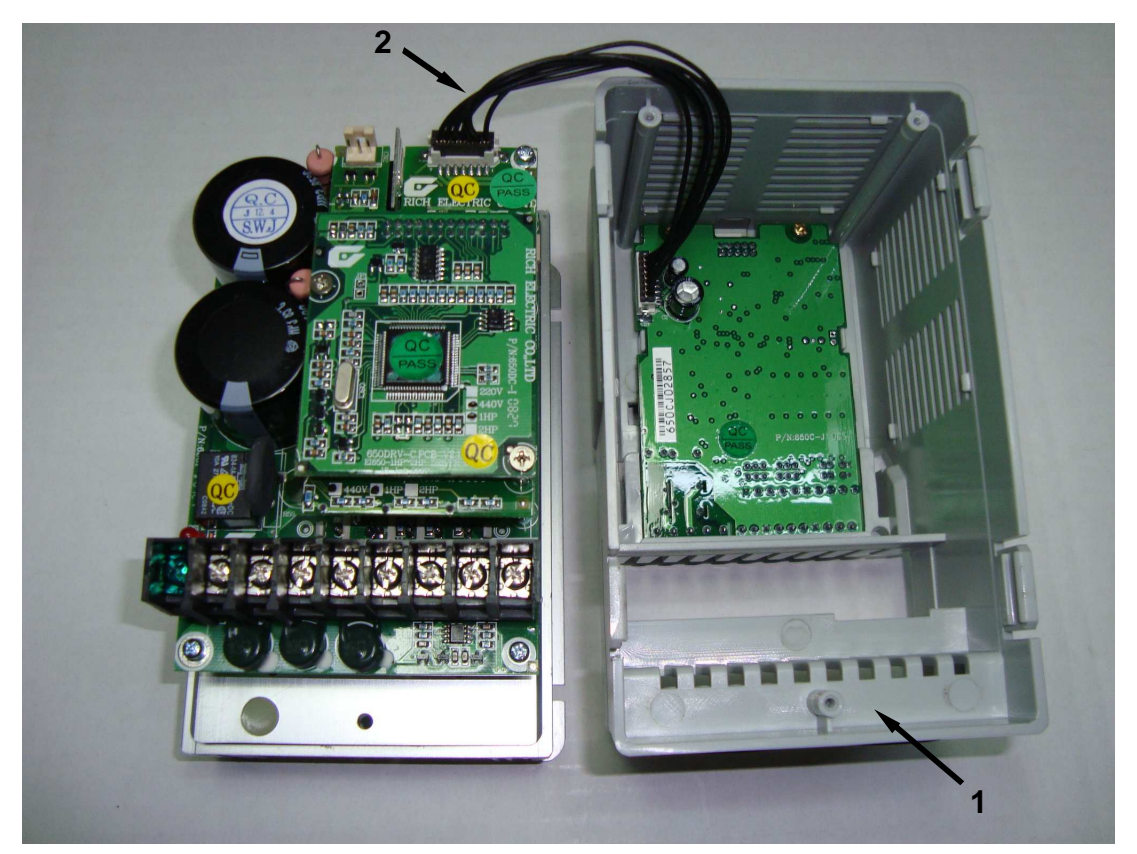

Рис. 6.5 1 – верхняя часть корпуса; 2 – шлейф ЦП.

#### 6.3. Демонтаж вентилятора

6.3.1. Демонтировать верхнюю часть корпуса согласно п. 6.2.

6.3.2. Отсоединить розетку кабеля вентилятора 1 от разъёма на плате модуля IGBT (рис. 6.6).

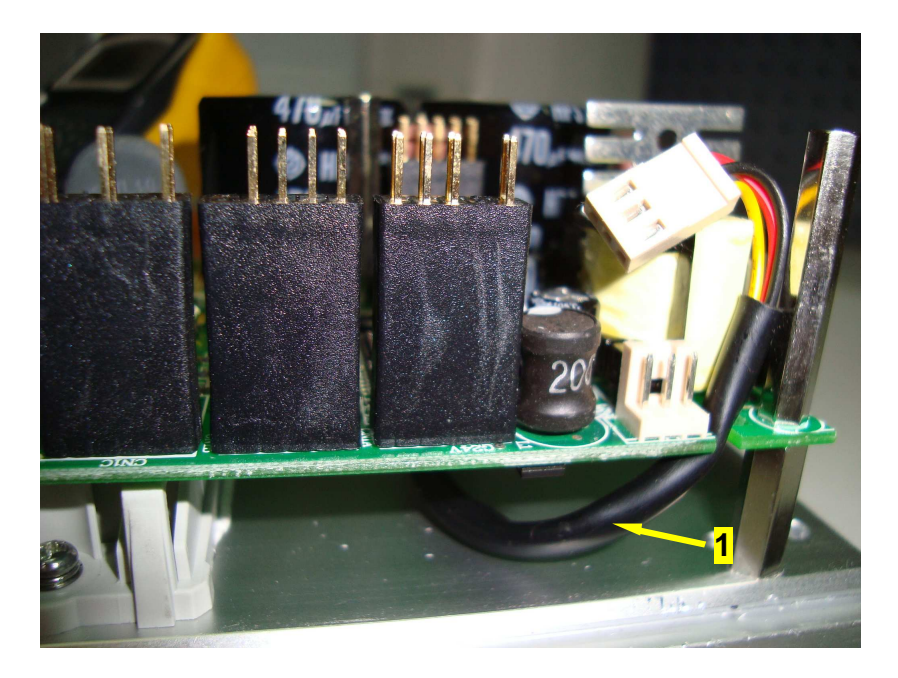

Рис. 6.6 1 – кабель вентилятора

6.3.3. Отвернуть 4 винта 1 и демонтировать вентилятор с решеткой 2 (рис. 6.7). Положить решетку и вентилятор в тару.

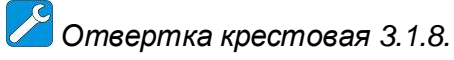

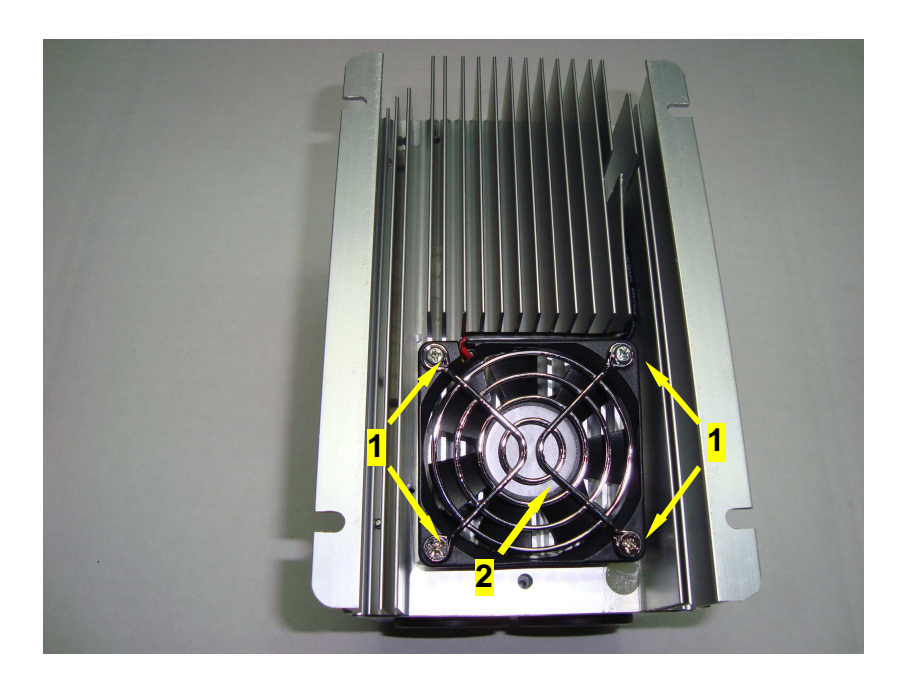

Рис. 6.7

 1 – винты крепления вентилятора; 2 – вентилятор с решеткой.

- 6.4. Демонтаж платы центрального процессора
	- 6.4.1. Демонтировать верхнюю часть корпуса согласно п. 6.2.
	- 6.4.2. Отвернуть 2 винта 1 крепления платы ЦП к верхней части корпуса (рис. 6.8).

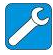

*Отвертка крестовая* 3.1.8.

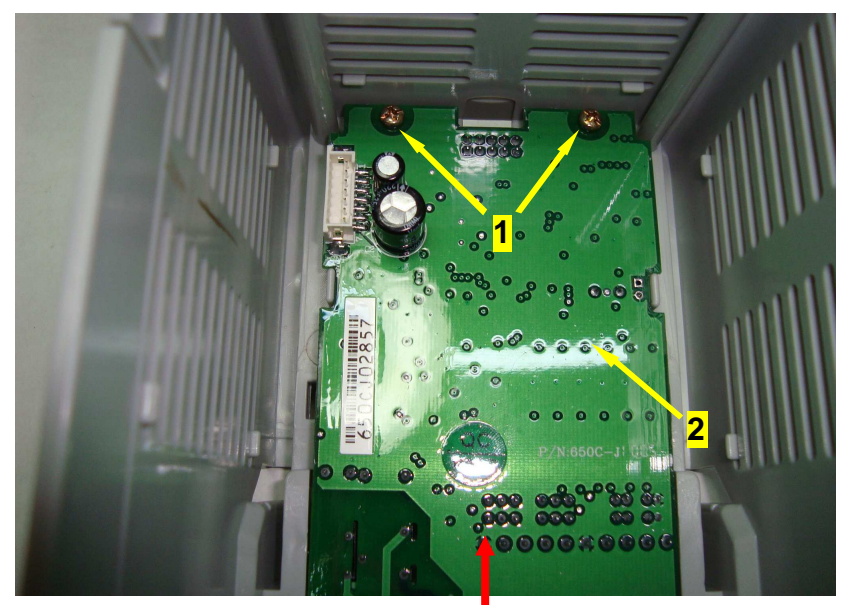

 **нажать**

Рис. 6.8 1 – винты крепления платы ЦП; 2 – плата ЦП.

6.4.3. Нажать на нижнюю часть платы ЦП (рис. 6.8.) и извлечь ее со стороны лицевой панели (рис. 6.9). Положить плату в тару.

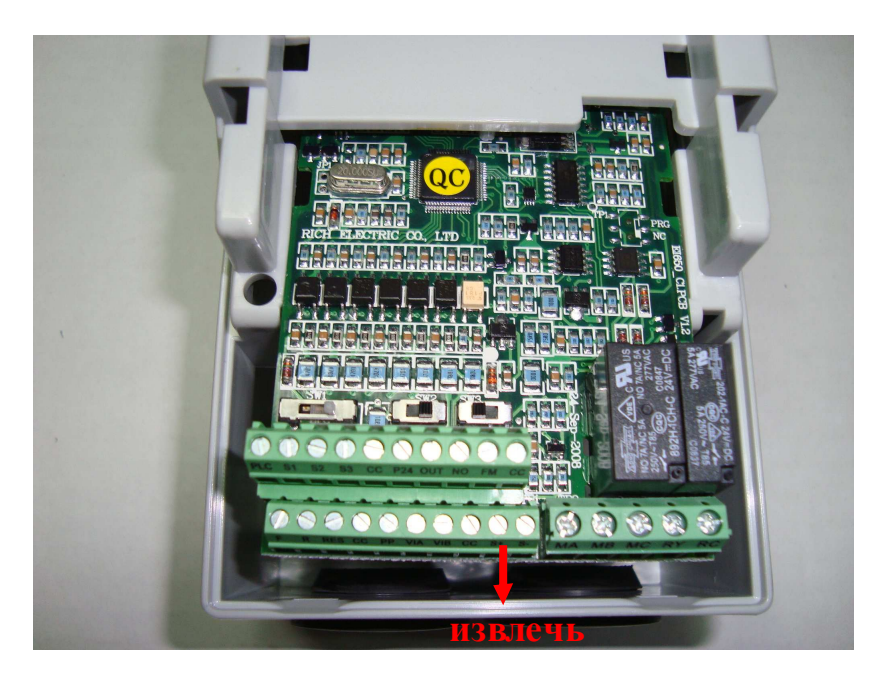

Рис. 6.9

6.5. Демонтаж платы драйверов ЦП

6.5.1. Демонтировать верхнюю часть корпуса согласно п. 6.2.

6.5.2. Отвернуть два винта 1, демонтировать плату драйверов ЦП 2 (рис. 6.10) и положить ее в тару.

*Отвертка крестовая* 3.1.8.

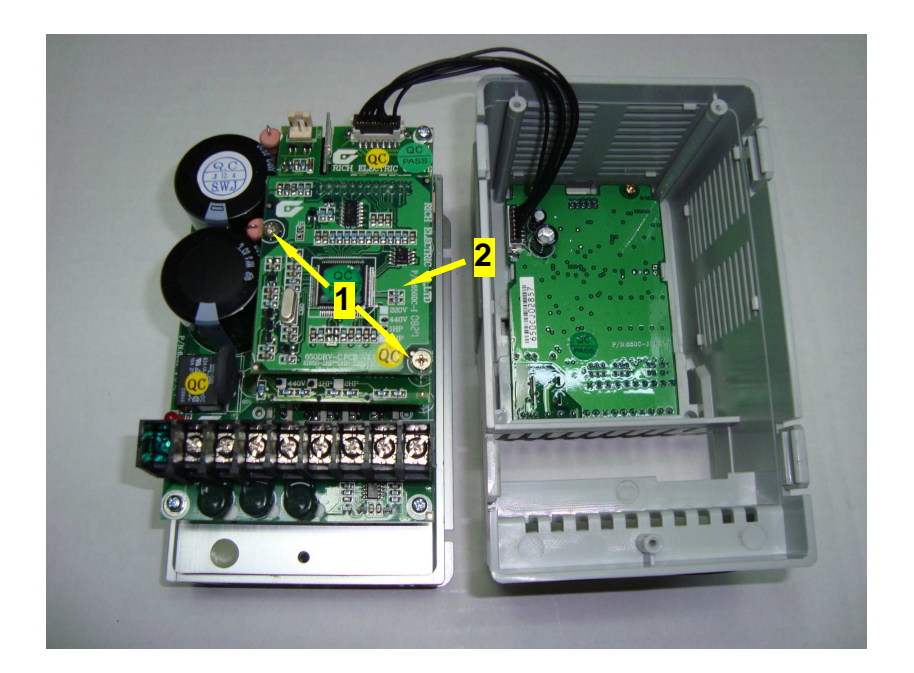

Рис. 6.10 1 – винты крепления платы драйверов ЦП; 2 – плата драйверов ЦП.

#### 6.6. Демонтаж платы драйверов

6.6.1. Демонтировать верхнюю часть корпуса согласно п. 6.2.

6.6.2. Демонтировать плату драйверов ЦП согласно п. 6.5.

6.6.3. Отвернуть винт 1, две стойки 2, демонтировать плату драйверов 3 (рис. 6.11) и положить ее в тару.

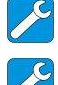

*Отвертка крестовая* 3.1.8.

*Ключ гаечный рожковый* 5 3.1.9.

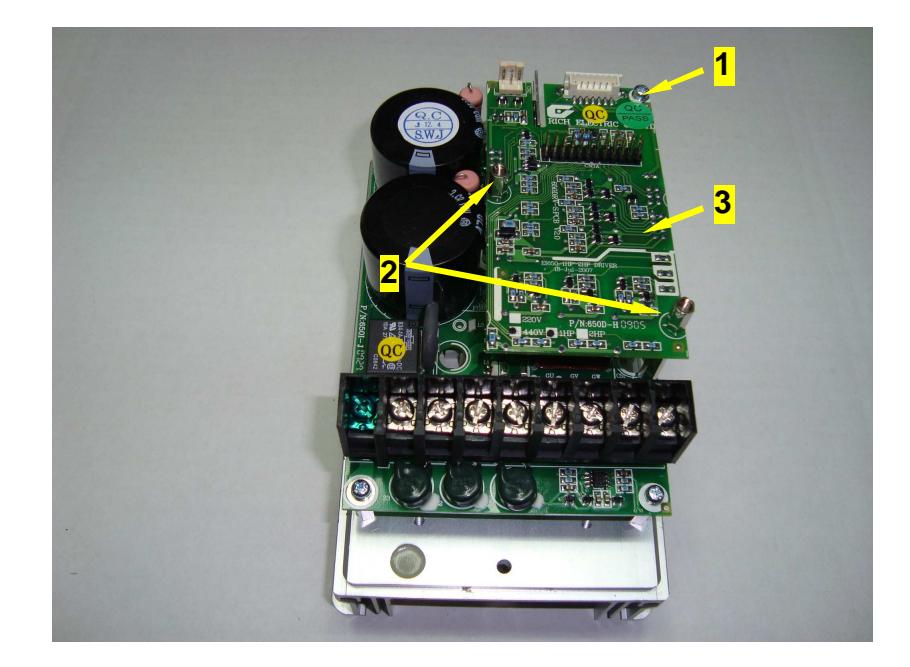

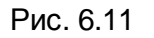

- 1 винт крепления платы драйверов;
- 2 стойка (2 шт.);
- 3 плата драйверов.

#### 6.7. Демонтаж платы модуля IGBT

6.7.1. Демонтировать верхнюю часть корпуса согласно п. 6.2.

6.7.2. Демонтировать плату драйверов согласно п. 6.6.

6.7.3. Демонтировать кабель вентилятора 4 из разъема на плате модуля IGBT.

6.7.4. Отвернуть 3 винта 1, два винта 2, стойку 3, демонтировать плату модуля IGBT с матрицей в сборе (рис. 6.12) и положить ее в тару.

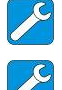

*Отвертка крестовая* 3.1.8.

*Ключ гаечный рожковый* 5 3.1.9.

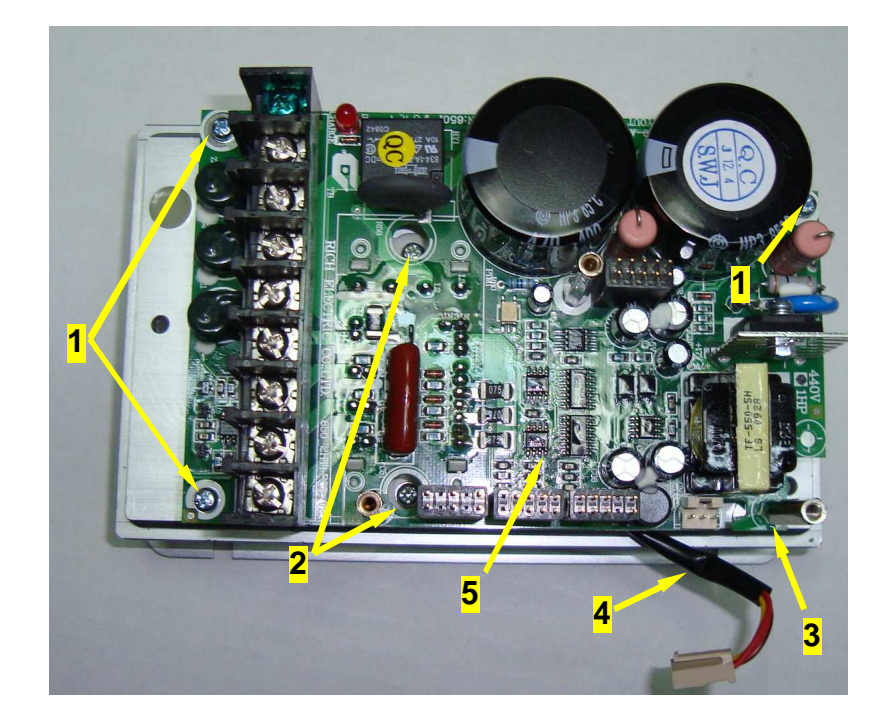

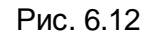

- 1 винты крепления платы модуля IGBT (3 шт.);
- 2 винты крепления матрицы (2 шт.);
- 3 стойка;
- 4 кабель вентилятора;
- 5 плата модуля IGBT.

# **7. СБОРКА**

*Для окончательной затяжки винтов использовать динамометрическую отвертку*. *Рекомендуемые моменты затягивания винтов указаны в табл*. 7.1.

Табл. 7.1

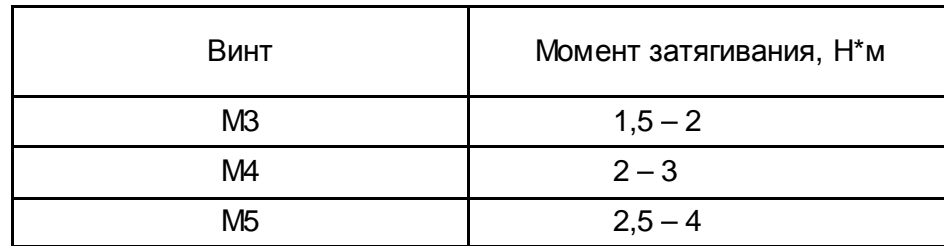

#### 7.1. Установка матрицы

7.1.1. Взять матрицу, протереть основание салфеткой. Нанести шпателем на основание модуля тонкий слой теплопроводного компаунда (пасты). Снять излишки компаунда с кромок основания (рис.7.1).

# *Шпатель* 3.1.10.

*Компаунд наносить только из тюбика*. *Не допускается повторное использование теплопроводного компаунда*, *снятого с радиатора или матрицы*.

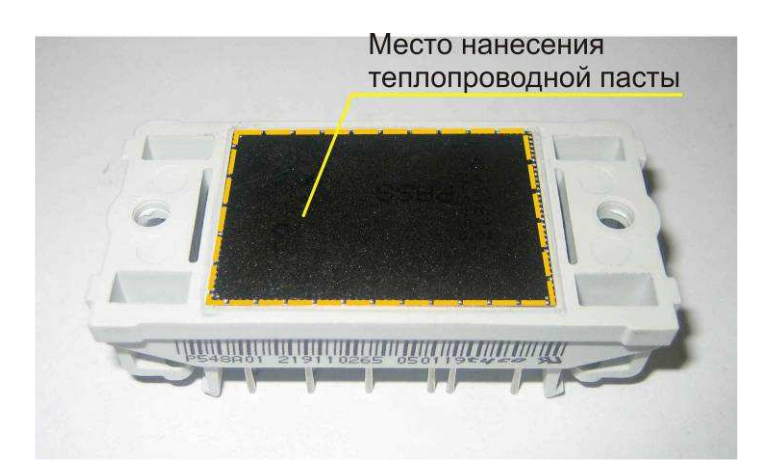

Рис. 7.1

7.1.2. Протереть радиатор в месте установки матрицы салфеткой, смоченной СБС. 7.1.3. Установить матрицу 1 над отверстиями радиатора 2 (рис. 7.2) и слегка притереть.

7.1.4. Вкрутить два винта 3 (рис. 7.2) для предварительного крепления матрицы.

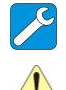

*Отвертка крестовая* 3.1.8.

*Момент затягивания винтов для предварительного крепления модуля должен быть* 1/4 – 1/3 *от рекомендуемого* (*таблица* 1).

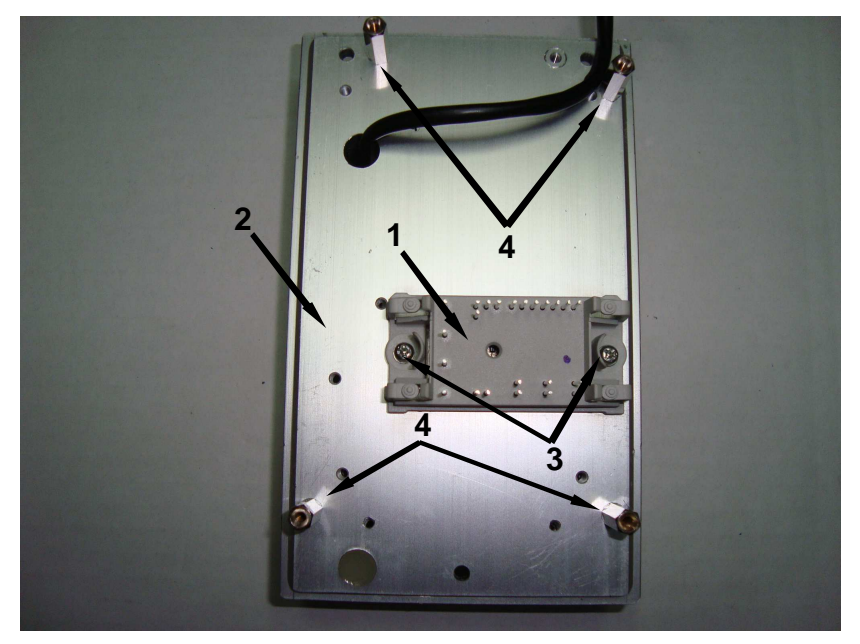

Рис. 7.2

- 1 матрица;
- 2 радиатор;
- 3 винты (2 шт.);
- 4 стойки (4 шт.).

7.2. Установка платы модуля IGBT

7.2.1. Установить плату модуля IGBT, совместив отверстия платы с резьбовыми отверстиями стоек 4 (рис. 7.2) и выводами матрицы.

7.2.2. Закрепить плату модуля IGBT, ввернув 3 винта 1 и стойку 3 (рис 6.12).

7.2.3. Затянуть винты крепления 3 матрицы к радиатору (рис 7.2).

7.2.4. Установить разъем кабеля вентилятора в ответную часть на плате модуля IGBT (рис 6.12).

*Отвертка крестовая* 3.1.8.

*Ключ гаечный рожковый* 5 3.1.9.

*Окончательную затяжку винтов выполнить не ранее*, *чем через* 30 *минут после предварительного крепления матрицы*.

7.2.5. Паять 23 контакта матрицы (рис. 7.3).

*Паяльная станция* 3.1.2.

*Температура жала паяльника* 320±20 º*С* (*может быть изменена по результатам пробных паек в зависимости от используемого оборудования*).

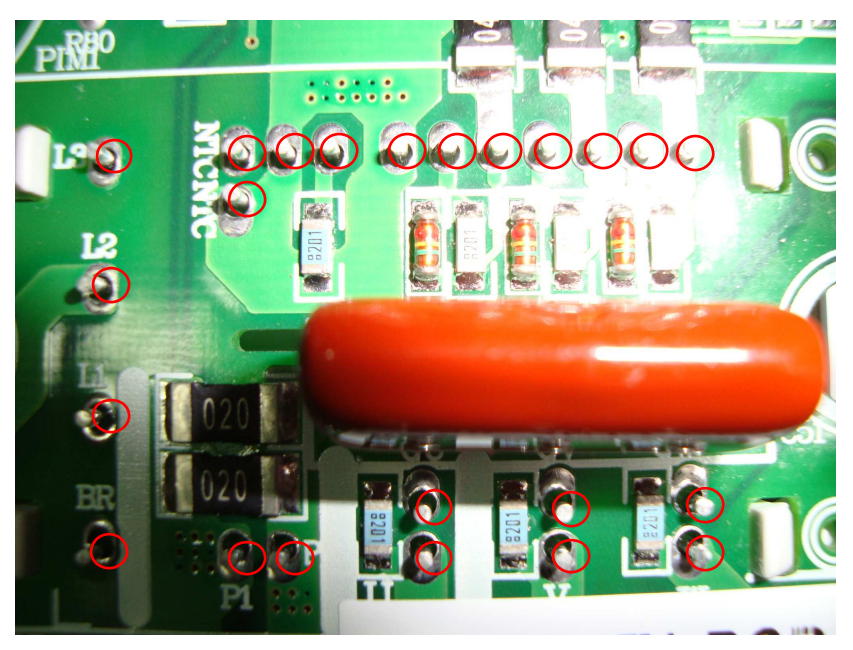

Рис. 7.3

7.3. Установка платы драйверов

7.3.1. Установить плату драйверов 1(рис. 7.4б).

7.3.2. Вставить ответные части разъёмов с обратной стороны платы драйверов в разъёмы на плате модуля IGBT (обведены красным), совместив отверстия на плате драйверов (обведены красным) с тремя стойками 2 (рис. 7.4а).

7.3.3. Вкрутить в отверстия платы 1 винт 2 и стойки 3 (рис. 7.5).

*Отвертка крестовая* 3.1.8.

*Ключ гаечный рожковый* 5 3.1.9.

*Ответные части разъёмов с обратной стороны платы драйверов должны войти в разъёмы на плате модуля* IGBT.

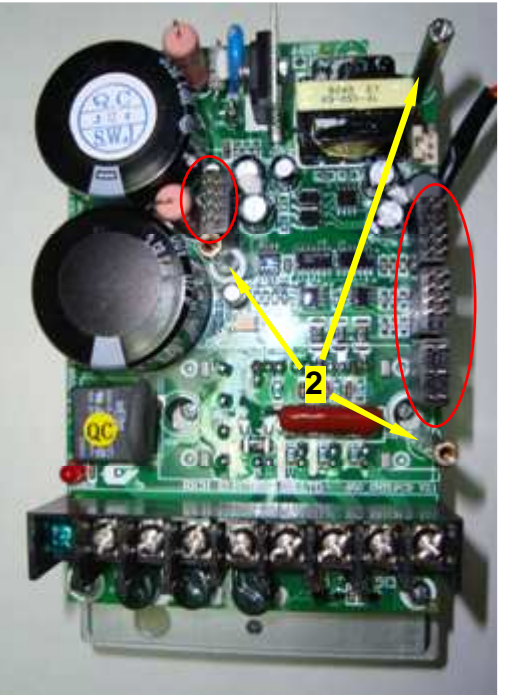

 $\alpha$ ) and the contract of  $\alpha$  **1**

Рис. 7.4 1 – плата драйверов; 2 – стойки.

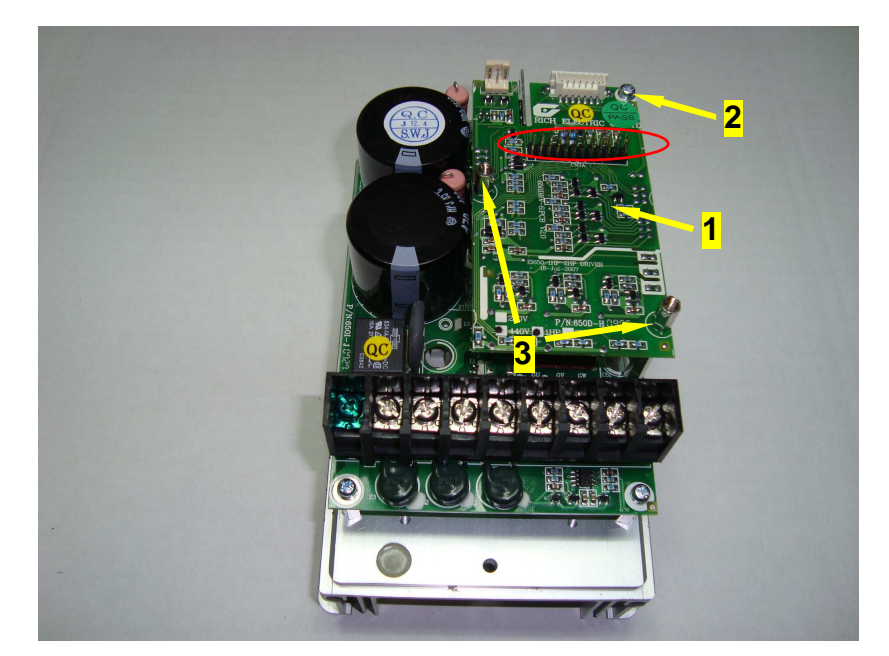

Рис. 7.5

- 1 плата драйверов;
- 2 винт;
- 3 стойки.

7.4. Установка платы драйверов ЦП

7.4.1. Установить плату драйверов ЦП на плату драйверов (рис. 7.6) таким образом, чтобы разъемы на обратной стороне платы драйверов ЦП (рис. 7.6, обведен красным) и платы драйверов (рис. 7.5, обведен красным) совпали.

7.4.2. Закрутить винты 1 в отверстия на плате драйверов (рис. 7.6).

*Отвертка крестовая* 3.1.8.

*Ответная часть разъёма с обратной стороны платы драйверов ЦП должна войти в разъём на плате драйверов*.

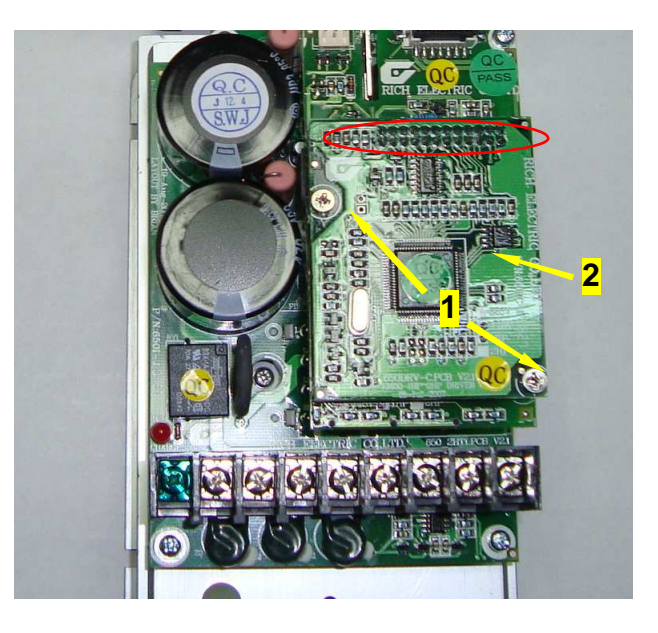

Рис. 7.6 1 – винты крепления платы драйверов ЦП; 2 – плата драйверов ЦП.

7.5. Установка платы центрального процессора (ЦП)

7.5.1. Вставить плату ЦП 1 в верхнюю часть корпуса с лицевой стороны по стрелке (рис. 7.7).

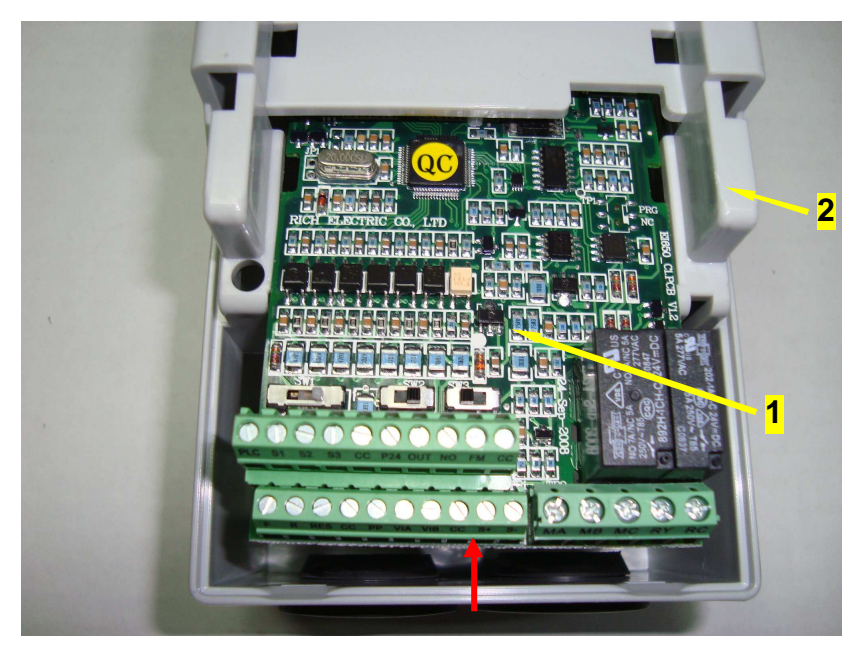

Рис. 7.7 1 – плата центрального процессора (плата ЦП); 2 – верхняя часть корпуса (лицевая сторона).

7.5.2. Закрепить плату 1 двумя винтами 2 (рис. 7.8). *Отвертка крестовая* 3.1.8.

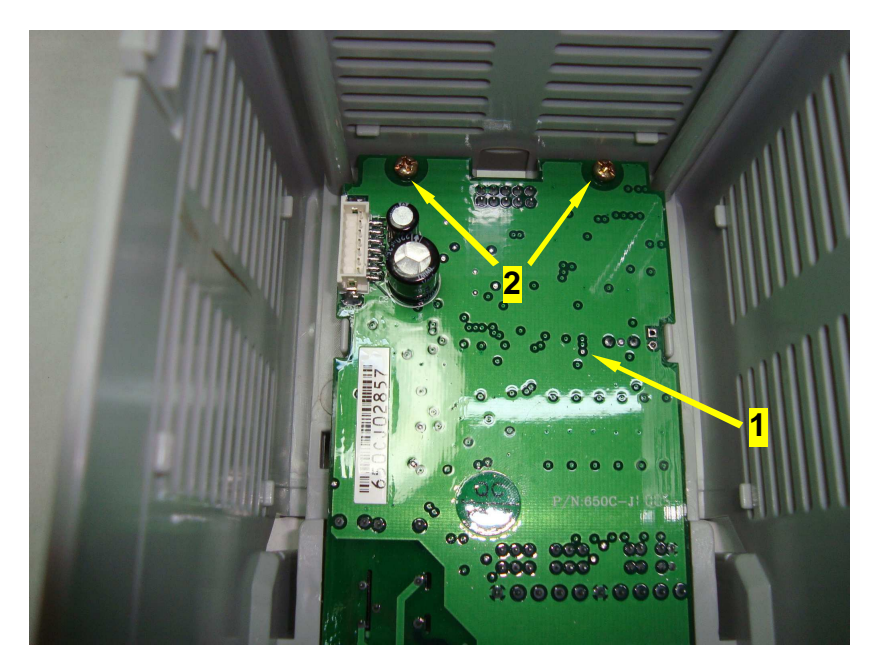

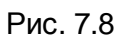

 $1 - \text{nnara } \text{L} \Pi$ ; 2 – винты крепления платы ЦП.

#### 7.6. Установка вентилятора

7.6.1. Продеть кабель 1 питания вентилятора в отверстие радиатора (рис. 7.2), проложить кабель 1 под платой модуля IGBT и соединить его разъем с ответной частью на плате (рис. 7.9) .

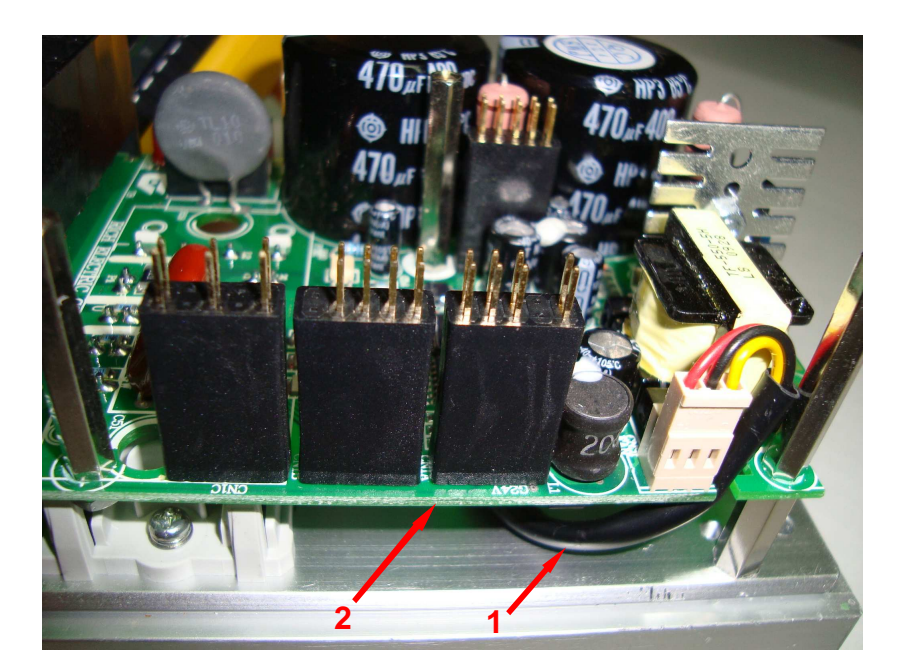

Рис. 7.9 1 – кабель вентилятора; 2 – плата модуля IGBT.

7.6.2. Закрепить вентилятор 2 с решеткой 3 четырьмя винтами 1 (рис. 7.10). *Отвертка крестовая* 3.1.8.

*Поток воздуха от вентилятора должен быть направлен к радиатору* (*вентилятор должна быть обращен к радиатору стороной*, *на которой наклеена этикетка*)

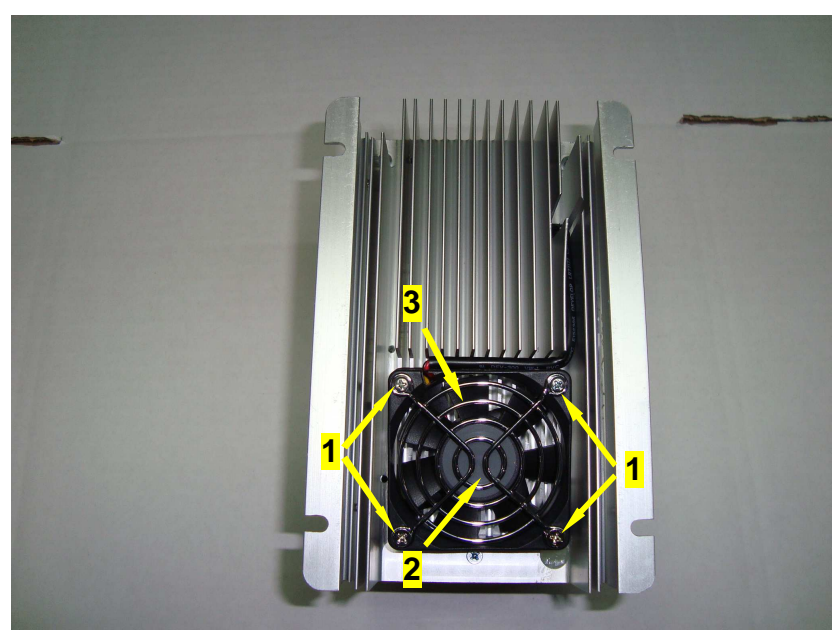

Рис. 7.10 1 – винты крепления вентилятора; 2 – вентилятор; 3 – решетка защиты вентилятора.

7.7. Установка верхней части корпуса

7.7.1. Установить шлейф ЦП 1(рис. 7.11).

7.7.2. Установить верхнюю часть корпуса 2 в сборе с платой ЦП, приложив рукой усилие перпендикулярное плоскости стола вниз до щелчка, при этом четыре фиксатора 3 с двух сторон должны войти в отбортовку радиатора 4(рис. 7.11).

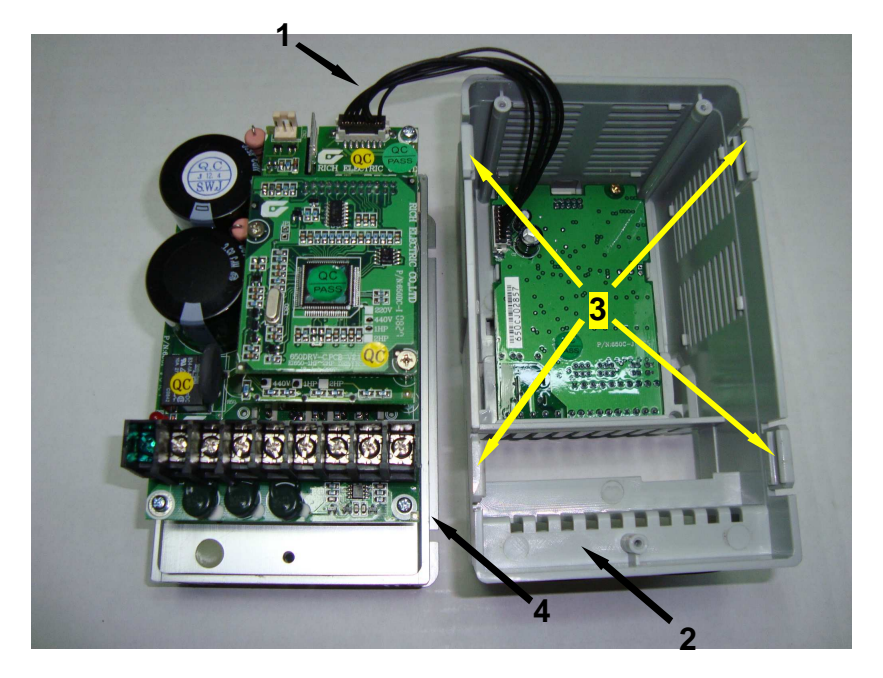

Рис. 7.11

- 1 шлейф ЦП;
- 2 верхняя часть корпуса;
- 3 фиксаторы;
- 4 отбортовка радиатора.

7.7.2. Закрепить верхнюю часть корпуса 2 тремя винтами 1 (рис. 7.12). *Отвертка крестовая* 3.1.8

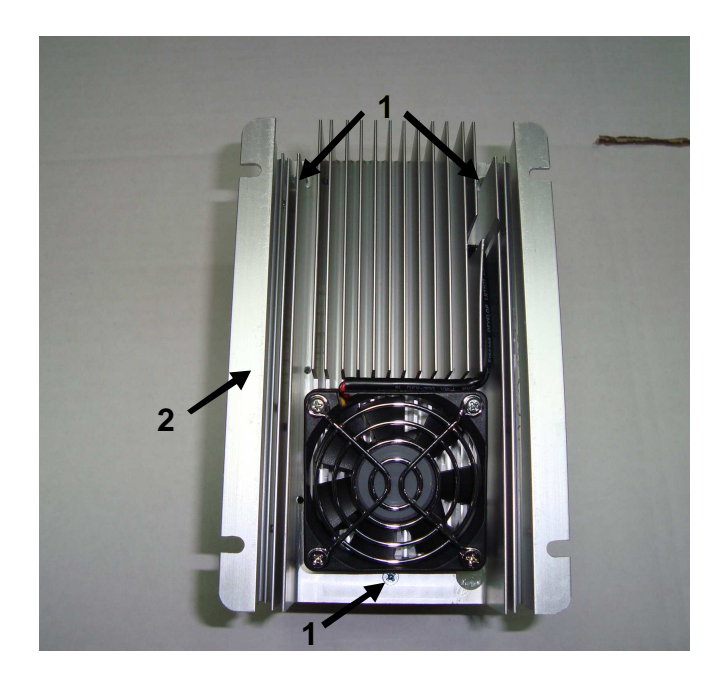

Рис. 7.12  $1 -$  винты; 2 – верхняя часть корпуса

#### 7.8. Установка пульта управления

 7.8.1. Установить пульт управления 1, сначала введя фиксатор в верхней части пульта в паз на корпусе, а затем, приложив рукой вертикальное усилие вниз, зафиксировать пульт (рис. 7.13).

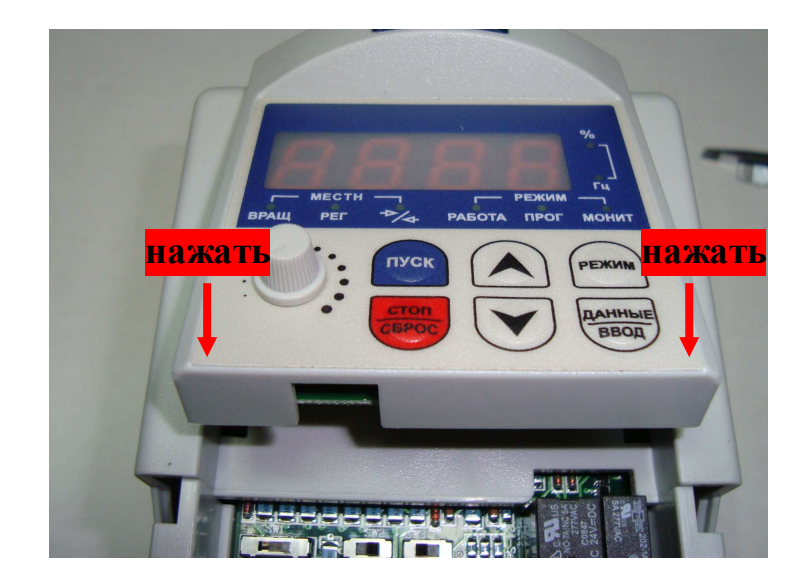

Рис. 7.13

7.8.2. Установить крышку, сначала введя два горизонтальных фиксатора в пазы корпуса, а затем, приложив вертикальное усилие вниз, зафиксировать крышку (рис. 7.14).

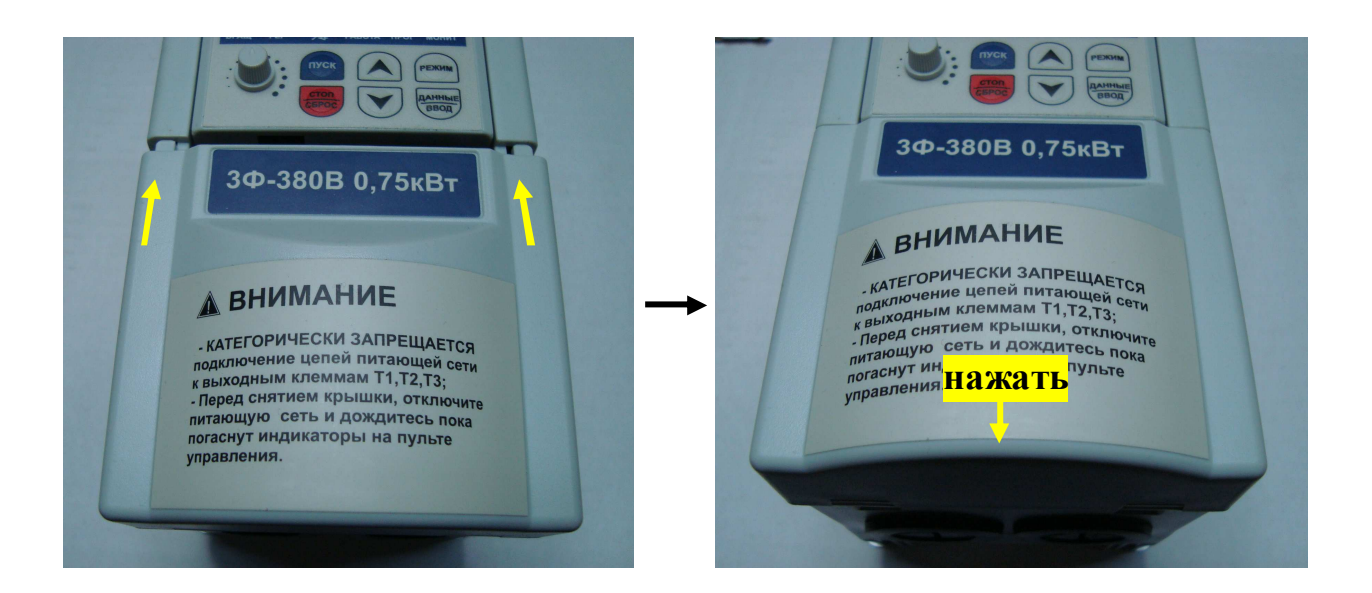

# **8. ВЫХОДНОЙ КОНТРОЛЬ**

8.1. Блок-схема выходного контроля преобразователей частоты Е3-9100-001Н и Е3-9100-002Н

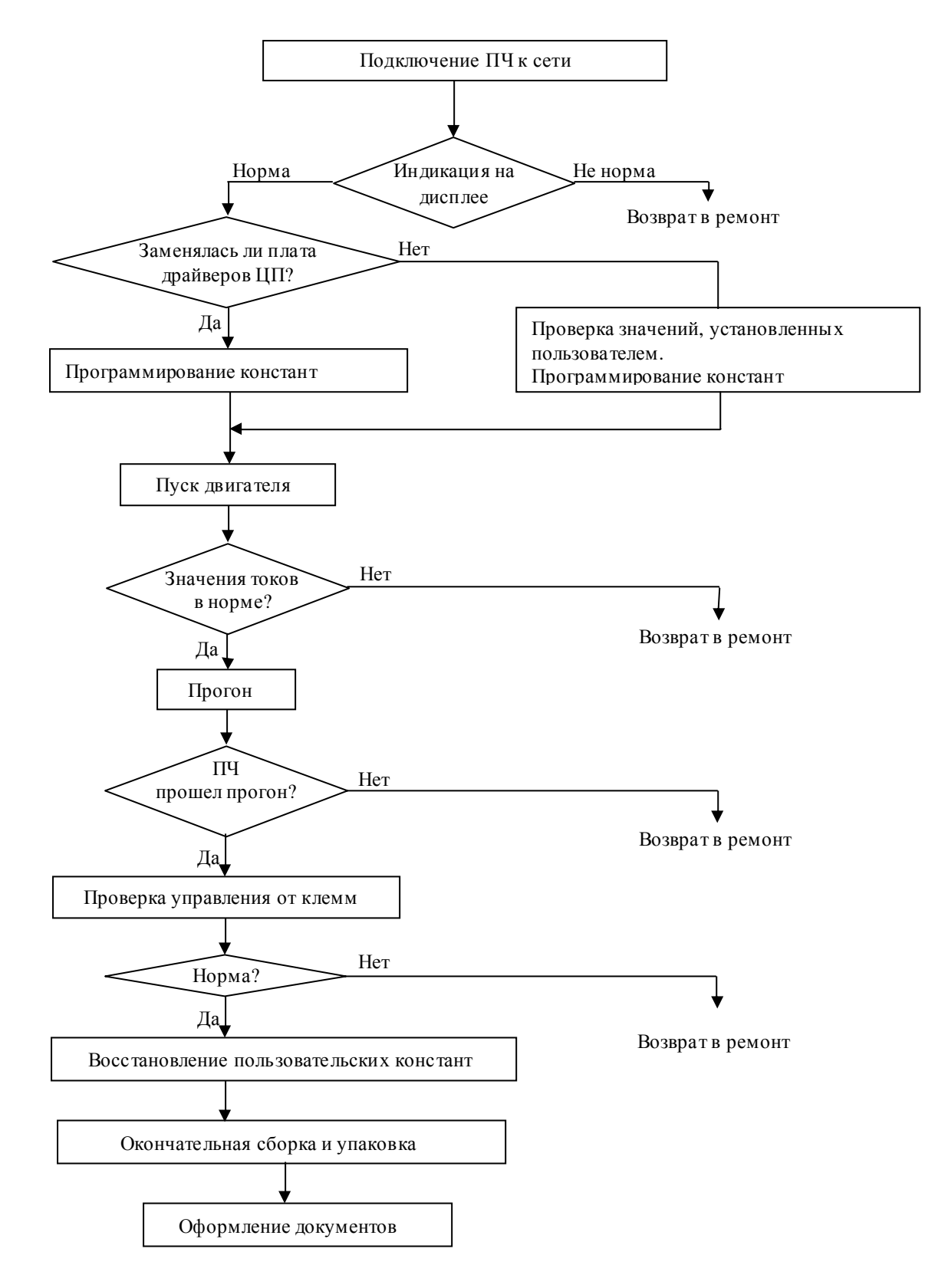

Рис. 8.1 Блок-схема выходного контроля

8.2. Подключить проверяемый преобразователь частоты по схеме, приведенной на

рис. 8.2.

*двигатель* 3.4.4

*При отсутствии двигателя с характеристиками*, *указанными в п*.3.4.5, *использовать двигатель с номинальным током*, *наиболее близким к номинальному току ПЧ*. *В любом случае ток в каждой из фаз двигателя при работе на частоте* 50 *Гц должен составлять не менее* 40% *номинального тока ПЧ* (*≥* 1,0 *А для Е*3-9100-001*Н*, *≥* 1,6 *А для Е*3-9100-002*Н*).

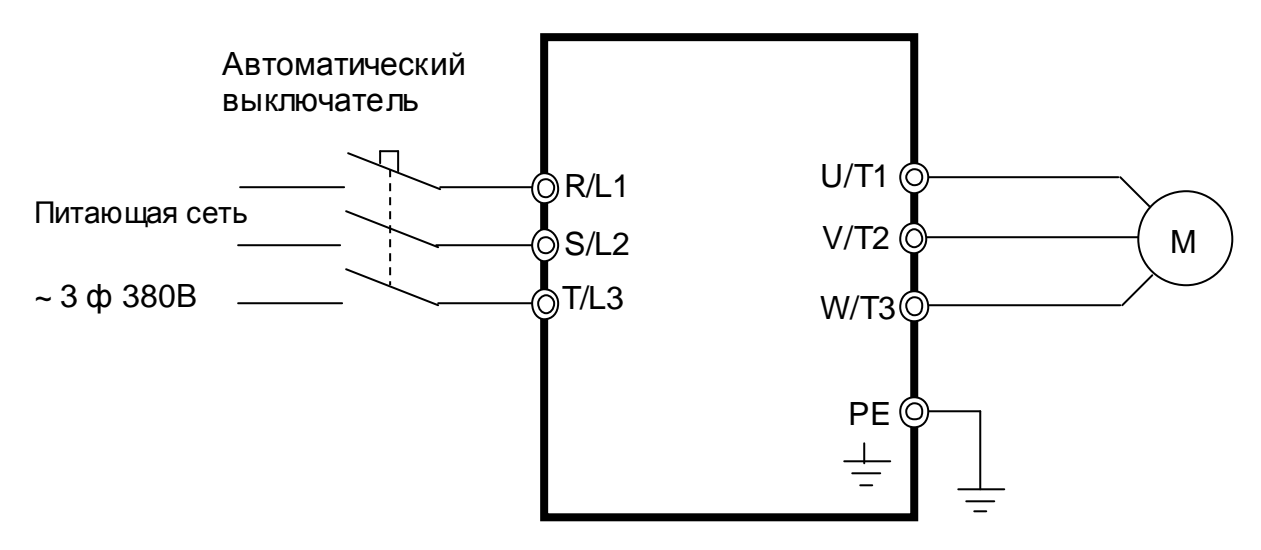

Рис. 8.2 Схема подключения ПЧ

8.3. Подать трехфазное силовое напряжение питания 380 В на входные клеммы R/L1, S/L2, T/L3.

8.4. Проконтролировать индикацию дисплея пульта управления преобразователя частоты. На дисплее в течение 1-2 секунд должна отображаться надпись EI-650, а затем – выходная частота 0,0.

 **Примечание**. Если индикация на дисплее не соответствует п.8.4., необходимо ПЧ возвратить в ремонт.

8.5. Запрограммировать необходимые значения констант ПЧ для режима управления от местного пульта. Последовательность действий по установке констант зависит от того, заменялась или нет плата процессора.

8.5.1. Если в процессе ремонта *не была заменена плата драйверов ЦП*, необходимо:

8.5.1.1. Проверить текущее задание частоты, значения констант U–01, U-02 и положение переключателей SW1…SW3. Эти сведения необходимо записать на свободном поле карточки ремонта для последующего их восстановления перед отправкой заказчику.

8.5.1.2. Установить значения констант:

**U-01 = 1 -** подача команд Пуск/Стоп от пульта;

 **U-02 = 0 -** задание частоты от потенциометра пульта;

8.5.1.3. Перейти к п.8.6. для продолжения проверок.

8.5.2. Если в процессе ремонта *была заменена плата драйверов ЦП*, то сразу перейти к п. 8.6.

8.6. Подать команду «Пуск» с местного пульта управления. Двигатель должен запуститься, выходная частота ПЧ должна плавно увеличиваться до величины, заданной потенциометром пульта управления. Индикатор «Работа» должен мигать.

8.7. Установить потенциометром частоту 50 Гц. С помощью токовых клещей произвести измерение выходного тока ПЧ по каждой выходной фазе (U, V и W). Вычислить среднее арифметическое значение и сравнить его с показаниями выходного тока пульта управления ПЧ:

#### **Iср = (I1+I2+I3)/3**

Разница между этими значениями должна составлять не более ± 10%. Отклонение значений токов **I1, I2, I3** между собой также не должно превышать ± 10%.

*Токовые клещи* 3.4.7

 Примечание. Если при проверках по в п.п. 8.6, 8.7 выявлено какое-либо несоответствие, необходимо ПЧ возвратить в ремонт.

8.8. Оставить преобразователь в работе для прогона на время не менее 30 мин. В процессе работы контролировать:

- выходной ток преобразователя частоты по каждой из выходных фаз;
- отсутствие вибрации и постороннего шума электродвигателя;
- отсутствие ошибок на дисплее ПЧ.

*Двигатель* 3.4.4, *токовые клещи* 3.4.7

8.9. Подать команду «Стоп», выходная частота ПЧ должна плавно снижаться до 0, двигатель остановиться.

8.10. Если в процессе прогона не обнаружено отклонений от нормального режима работы, перейти к следующему пункту проверки, в противном случае вернуть ПЧ в ремонт.

8.11. Проверить работу преобразователя при управлении от внешних клемм в соответствии с п. 4.13 настоящего Руководства.

*Потенциометр и перемычка* 3.4.6

 Примечание. Если при проверке по п. 8.11 выявлено какое-либо несоответствие, необходимо ПЧ возвратить в ремонт.

8.12. Восстановить значения опорной частоты, констант, измененных в процессе проверок и положения переключателей SW1…SW3, к значениям, установленным пользователем (если при ремонте не заменялась плата процессора).

8.13. Отключить питание ПЧ, отсоединить подключенные провода.

8.14. Произвести затяжку винтов клемм.

8.15. Наклеить ремонтную гарантийную наклейку в соответствии с рис.8.3.

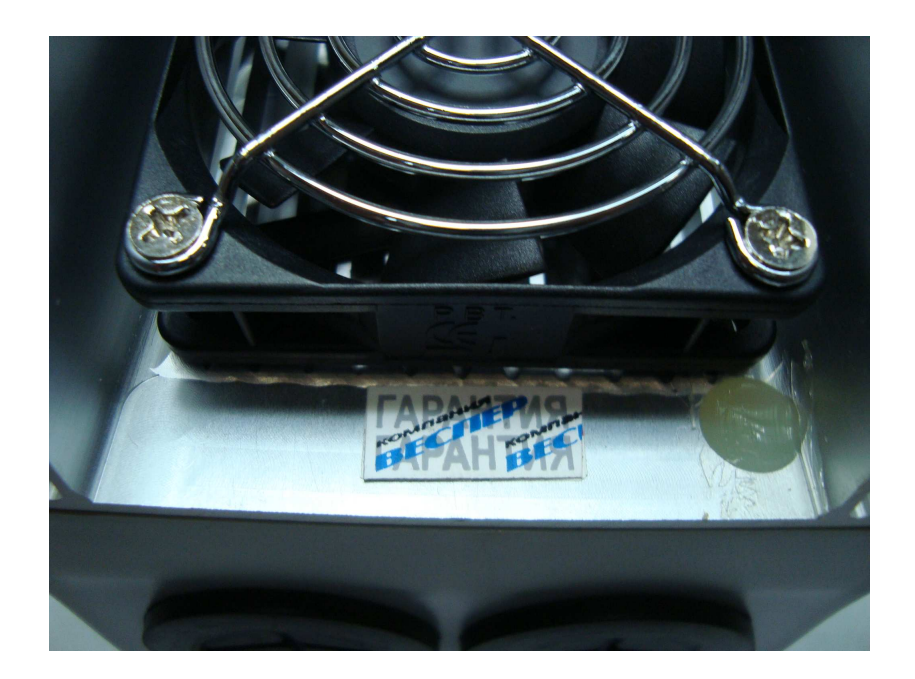

Рис. 8.3

8.16. Произвести окончательную сборку и упаковку отремонтированного изделия и сдать его на склад.

8.17. Заполнить сопроводительные документы в соответствии «Инструкции о порядке приема, подготовки и проведения ремонтных работ преобразователей частоты EI, E2 и Е3 и устройств плавного пуска ДМС».

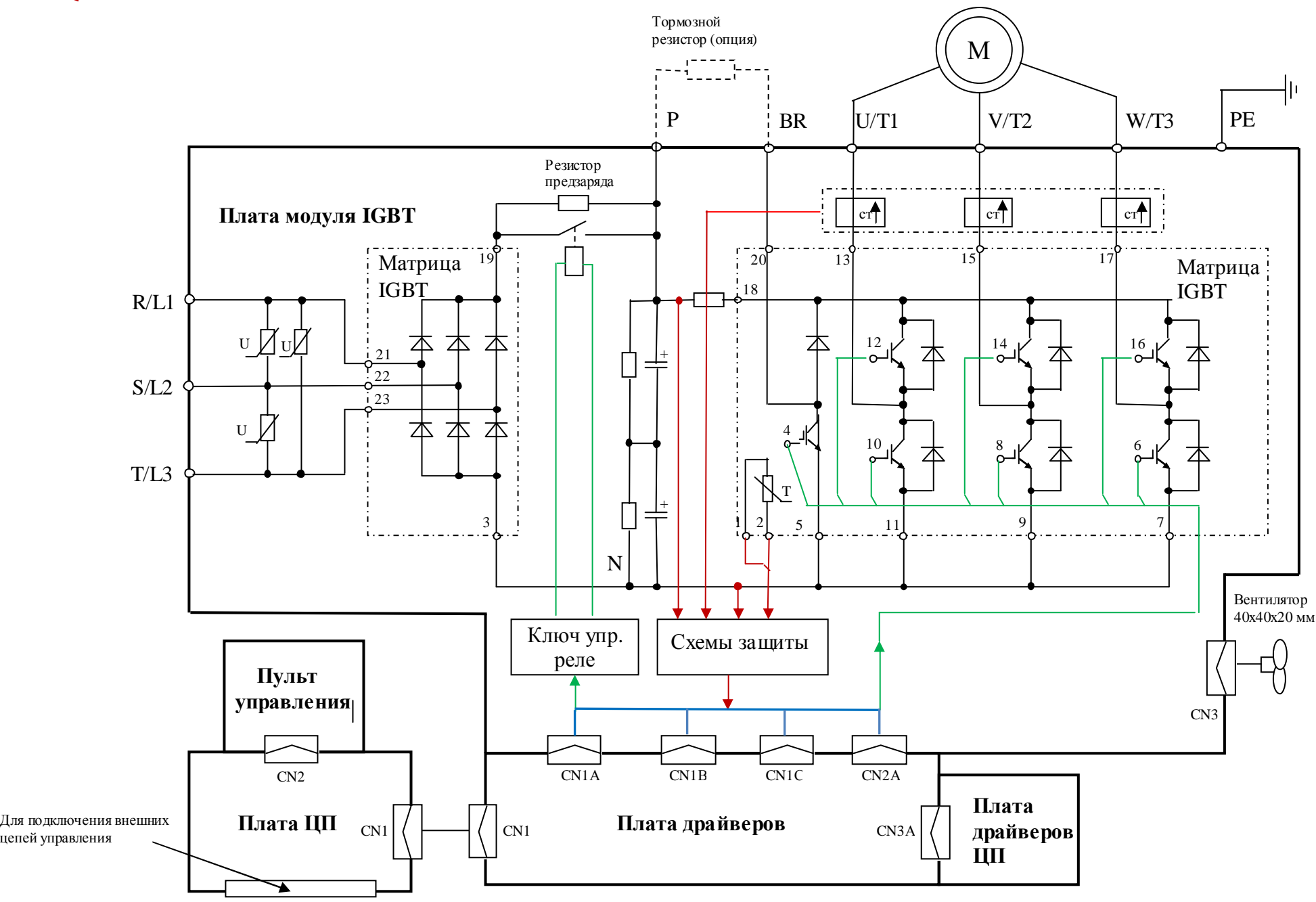

Структурная схема преобразователей частоты <sup>Е</sup>3-9100-001<sup>Н</sup> <sup>и</sup> <sup>Е</sup>3-9100-002<sup>Н</sup>

Приложение 1